## **RANCANG BANGUN SISTEM INFORMASI PILKADA STUDI KASUS KABUPATEN SLEMAN**

**TUGAS AKHIR** 

**Diajukan Sebagai Salah Satu Syarat Untuk Memperoleh Gelar Sarjana Jurusan Teknik Informatika** 

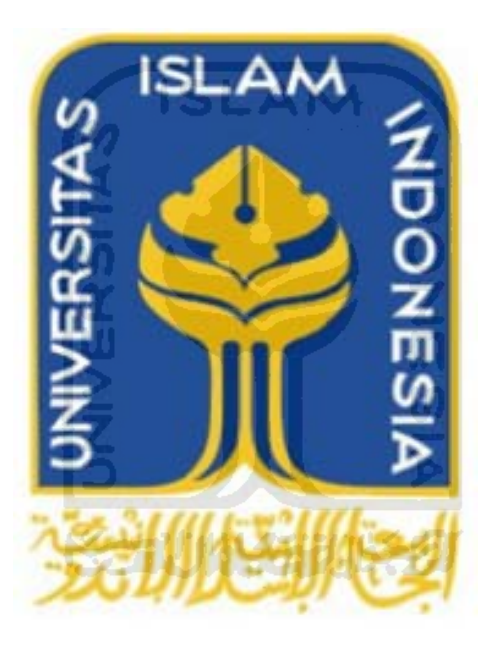

**Oleh : Nama : Putriana Damayanty NIM : 00 523 051** 

**JURUSAN TEKNIK INFORMATIKA FAKULTAS TEKNOLOGI INDUSTRI UNIVERSITAS ISLAM INDONESIA YOGYAKARTA** 

**2011** 

## **HALAMAN JUDUL**

## **RANCANG BANGUN SISTEM INFORMASI PILKADA STUDI KASUS KABUPATEN SLEMAN**

### **TUGAS AKHIR**

**Diajukan Sebagai Salah Satu Syarat Untuk Memperoleh Gelar Sarjana Jurusan Teknik Informatika** 

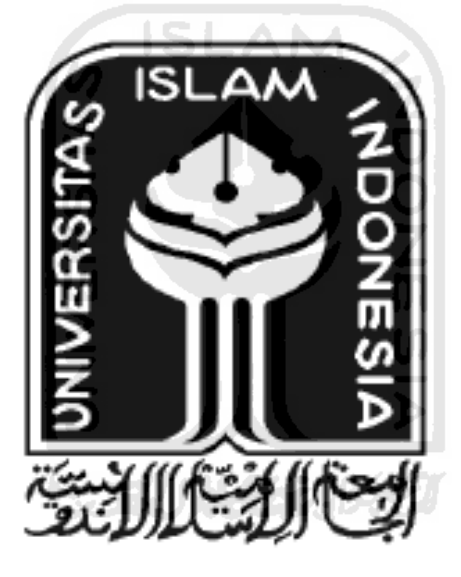

**Oleh : Nama : Putriana Damayanty NIM : 00 523 051** 

# **JURUSAN TEKNIK INFORMATIKA FAKULTAS TEKNOLOGI INDUSTRI UNIVERSITAS ISLAM INDONESIA YOGYAKARTA**

**2011** 

## **LEMBAR PENGESAHAN PEMBIMBING**

## **RANCANG BANGUN SISTEM INFORMASI PILKADA STUDI KASUS KABUPATEN SLEMAN**

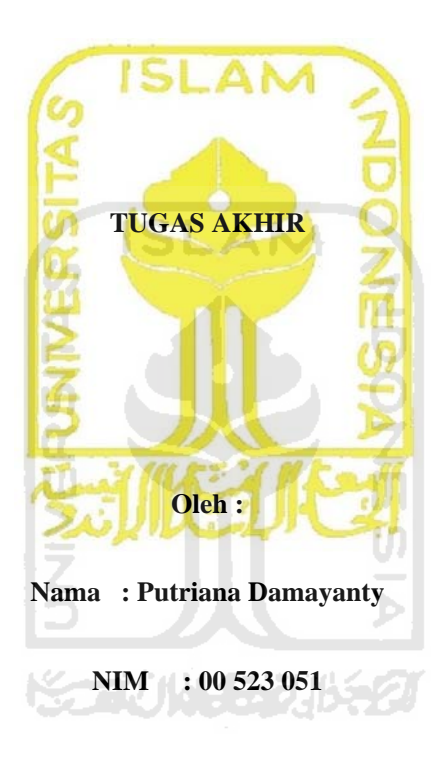

**Yogyakarta, April 2011** 

**Pembimbing** 

**( Yudi Prayudi, S.Si., M.Kom. )** 

#### **LEMBAR PENGESAHAN PENGUJI**

## **SISTEM INFORMASI PILKADA (PEMILIHAN KEPALA DAERAH) TUGAS AKHIR**

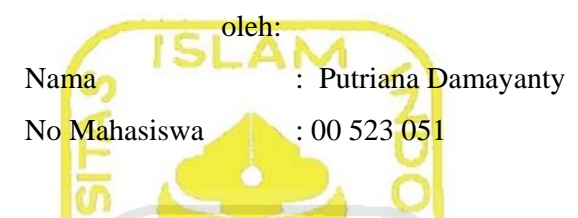

Telah Dipertahankan di Depan Sidang Penguji sebagai Salah Satu Syarat untuk Memperoleh Gelar Sarjana Jurusan Teknik Informatika Fakultas Teknologi Industri Universitas Islam Indonesia

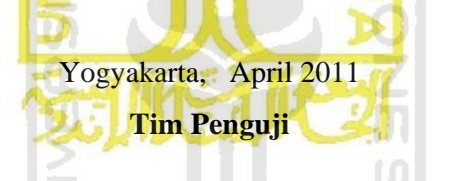

Yudi Prayudi, S.Si., M.Kom.

Ketua

Hendrik, ST, M.Eng.

Anggota I

Beni Suranto, ST.

Anggota II

Mengetahui, Ketua Jurusan Teknik Informatika Universitas Islam Indonesia

(Yudi Prayudi, S.Si., M.Kom.)

### **LEMBAR PERNYATAAN KEASLIAN TUGAS AKHIR**

Yang bertanda tangan dibawah ini Nama : Putriana Damayanty NIM : 00 523 051

Tugas Akhir dengan judul :

## **RANCANG BANGUN SISTEM INFORMASI PILKADA STUDI KASUS KABUPATEN SLEMAN**

**SLAM** 

Dengan ini saya menyatakan dengan sesungguhnya bahwa dalam tugas akhir ini tidak terdapat keseluruhan tulisan atau karya yang saya ambil dengan menyalin, meniru dalam bentuk rangkaian kalimat atau simbol atau algoritma atau program yang menunjukan gagasan atau pendapat atau pemikiran orang lain, yang saya aku seolah-olah sebagai tulisan atau karya saya sendiri.

Apabila saya melakukan hal tersebut diatas, baik sengaja atau tidak, dengan ini saya menyatakan menarik tugas akhir yang saya ajukan sebagai hasil karya saya sendiri. Bila dikemudian hari terbukti bahwa saya melakukan tindakan diatas, gelar dan ijazah yang telah diberikan oleh Universitas Islam Indonesia batal saya terima.

> Yogyakarta, 5 April 2011 Yang Membuat Pernyataan

(Putriana Damayanty)

## **HALAMAN PERSEMBAHAN**

**Kupersembahkan Tugas Akhir ini dengan setulus hatiku untuk:** 

**Mamah dan Papah yang selalu mencurahkan kasih sayang tiada henti untuk diriku.** 

**Suamiku tercinta Ayah Didit dan anakku Aswangga Sahasika yang selalu memberikan support terbesarnya dalam kehidupanku. You two are my inspiration.** 

**Bapak dan Ibu mertua tersayang yang memberikan dukungan, dan doa tiada henti.** 

**Kakakku Dita, adikku Uli, Reza, Sekar, Feri dan Jati yang memberikan support dan doa.** 

**Teman-teman kuliahku Almh. Ita, Sri, Hajar dan Indah, kalian memberikan arti yang indah untuk sebuah persahabatan.** 

**Masa depan dan cita-citaku.** 

#### **MOTTO**

 " Sesungguhnya sesudah kesulitan itu ada kemudahan ; Maka apabila kamu telah selesai ( dari suatu urusan ), kerjakanlah dengan sunguh-sungguh ( urusan ) yang lain ". ( Q.S. Alam Nasyrah ayat 6 dan 7 )

" Dunia hanya berjalan tiga hari, yaitu : Kemarin, yang kita tidak berpengharapan apa-apa lagi darinya. Hari ini, yang harus kita peroleh kebaikan dan kesuksesannya. Dan besok hari, yang tidak kita ketahui apakah kita termasuk yang masih hidup atau yang tergolong sudah meninggal ".

( Al Hasan Al Bashri )

Jika seseorang menunjukkan satu tangan kepadamu, ingatlah bahwa keempat tangannya bersembunyi untuk menunjuk kepada dirinya sendiri. Supaya ia bisa bercermin lagi dan melihat seperti apa dirinya.

(Penulis)

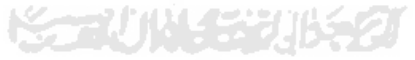

#### **KATA PENGANTAR**

*Assalamualaikum Warrahmatullahi Wabarokatuh.* 

*Alhamdulillahi rabbil 'alamin*. Segala puji bagi Allah SWT yang telah memberikan kesempatan bagi penulis untuk menyelesaikan Laporan Tugas Akhir ini. Sesungguhnya hanya atas izin dan kehendak-Nya penulis dapat menyelesaikan tugas akhir ini.

Tugas akhir ini merupakan syarat wajib di jurusan Teknik Informatika Universitas Islam Indonesia untuk memperoleh gelar sarjana. Untuk itu pada kesempatan baik ini, penulis ingin mengucapkan terima kasih kepada :

- 1. Allah SWT yang telah memberikan rahmat, hidayahNya.
- 2. Bapak Ir. Gumbolo HS., M.Sc., selaku dekan Fakultas Teknologi Industri Universitas Islam Indonesia.
- 3. Bapak Yudi Prayudi S.Si., M.Kom., selaku Ketua Jurusan Teknik Informatika.
- 4. Bapak Yudi Prayudi S.Si., M.Kom selaku dosen pembimbing tunggal, terima kasih atas masukan dan bimbingan yang telah diberikan.
- 5. Mamah, Papah, Bapak dan Ibu mertua, Kakak dan Adik-adikku serta saudara-saudaraku, atas do'a, kasih sayang dan semangat yang tiada hentinya, serta kesabaran yang luar biasa.
- 6. Rekan-rekan Teknik Informatika UII angkatan 2000, atas bantuan, dan motivasi sejak masuk perkuliahan hingga selesainya Tugas Akhir ini.
- 7. Suami, dan anakku yang telah setia mendampingi, memberi semangat, motivasi, dan bantuan doa.

Semoga amal ibadah dan kebaikan yang telah diberikan mendapatkan balasan berlipat dari Allah SWT. Amin.

Penulis menyadari bahwa Tugas Akhir ini masih jauh dari sempurna. Untuk itu, penulis mengharapkan kritik dan saran yang bersifat membangun agar dapat berguna di kemudian hari.

Semoga Tugas Akhir ini bermanfaat bagi kita semua. Amin.

*Wassalamu'alaikum Warrahmatullahi Wabarokatuh.* 

Yogyakarta, 5 April 2011

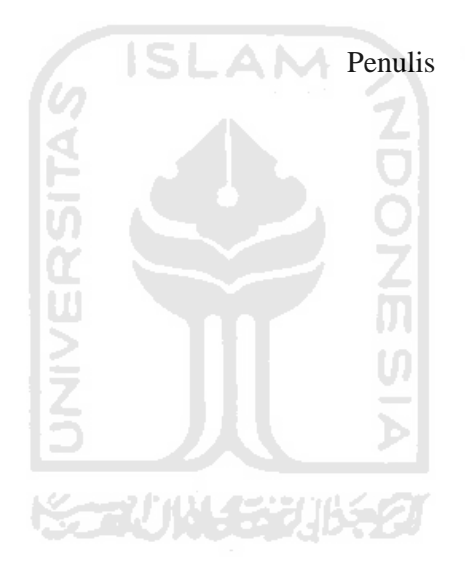

#### **ABSTRAKSI**

 Saat Pemilihan Kepala Daerah, biasanya masyarakat umum awam terhadap Calon-Calon yang akan menjadi Kepala maupun Wakil Kepala Daerah. Pasangan calon biasanya sudah terbentuk dengan adanya kolaborasi antara 2 atau lebih Partai tanpa tahu latar belakang, visi dan misi masing-masing calon. Begitu pula dengan Jadwal, Undang-Undang yang mengatur jalannya Pemilihan Kepala Daerah. Mungkin sebenarnya banyak pula masyarakat dengan latar belakang yang memadai ingin ikut serta dalam Pesta Demokrasi lokal ini, namun terhadang oleh ketidaktahuan akan persyaratannya. Sehingga akhirnya mereka urung dan hanya menjadi 'penonton' saja.

Melalui Tugas Akhir ini, masyarakat umum yang awam terhadap Pilkada akan sedikit demi sedikit mengetahui apa dan bagaimana Pilkada, seluk beluknya, dan tidak menutup kemungkinan mereka yang tadinya penonton bisa ikut berpartisipasi untuk bisa mencalonkan diri menjadi Calon Kepala Daerah Kabupaten Sleman. Mereka bisa mendaftarkan diri dengan mendownload formulir yang telah tersedia, melengkapi persyaratan dan kemudian menarik simpati masyarakat dengan visi misinya juga program kerja, sehingga diharapkan adanya peran aktif dari salah satu Partai untuk menariknya menjadi wakil dari Partai tersebut.

 Hasilnya, masyarakat baik pemerhati politik dan juga masyarakat umum bisa menjangkau informasi tentang Pilkada ini dalam sebuah website yang memberikan banyak sekali informasi mulai dari awal Pilkada sampai dengan hasil akhirnya. Berita-berita juga selalu disuguhkan secara uptodate untuk bisa memuaskan semua lapisan masyarakat yang haus akan berita tentang Pilkada. Sehingga sesemua lapisan masyarakat, tua-muda mengetahui siapa yang memang pantas untuk menjadi Kepala Daerah atau Wakil Kepala Daerah.

Kata Kunci : *Pilkada kabupaten Sleman.* 

## **TAKARIR**

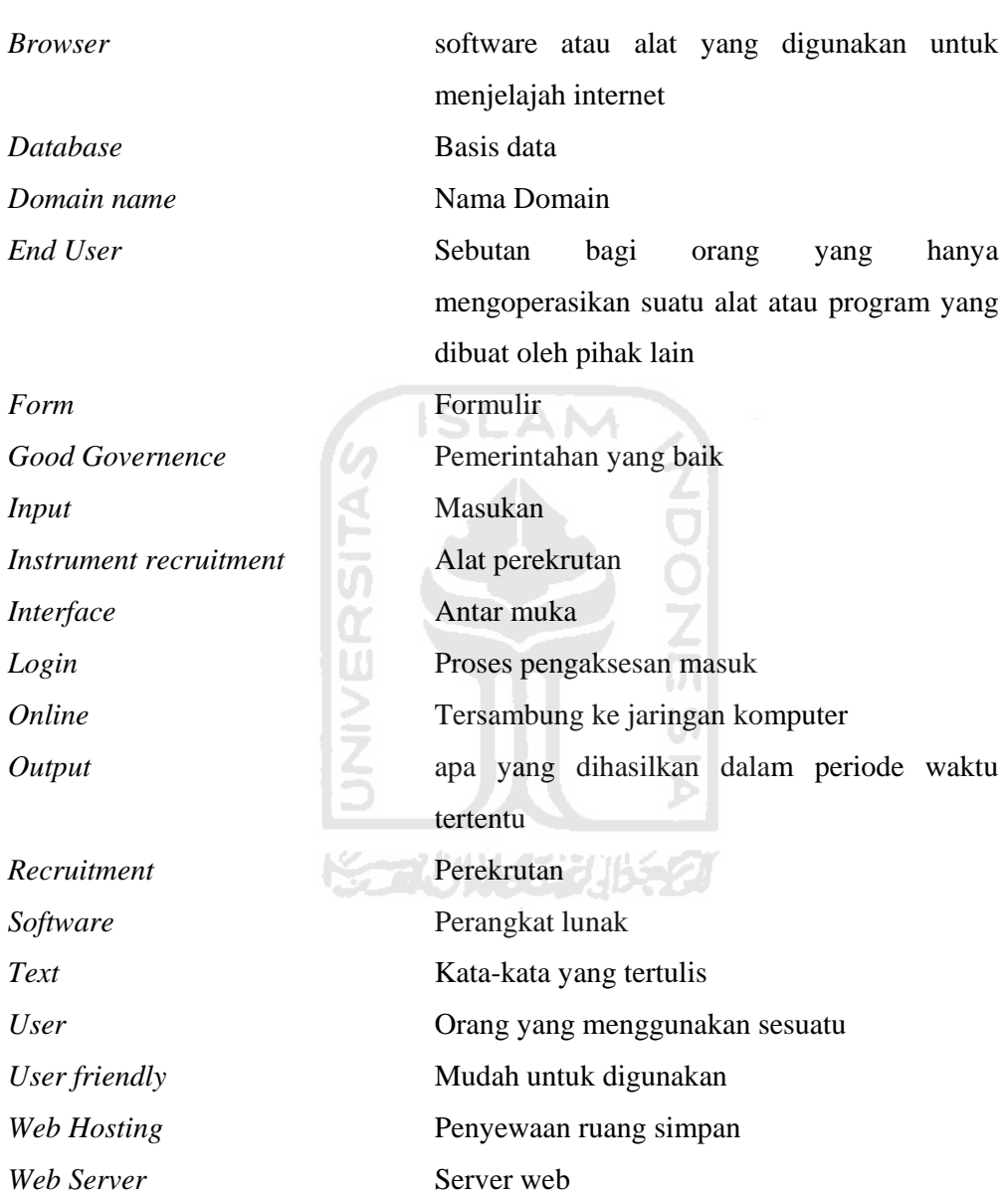

*Website* Halaman web

## **DAFTAR ISI**

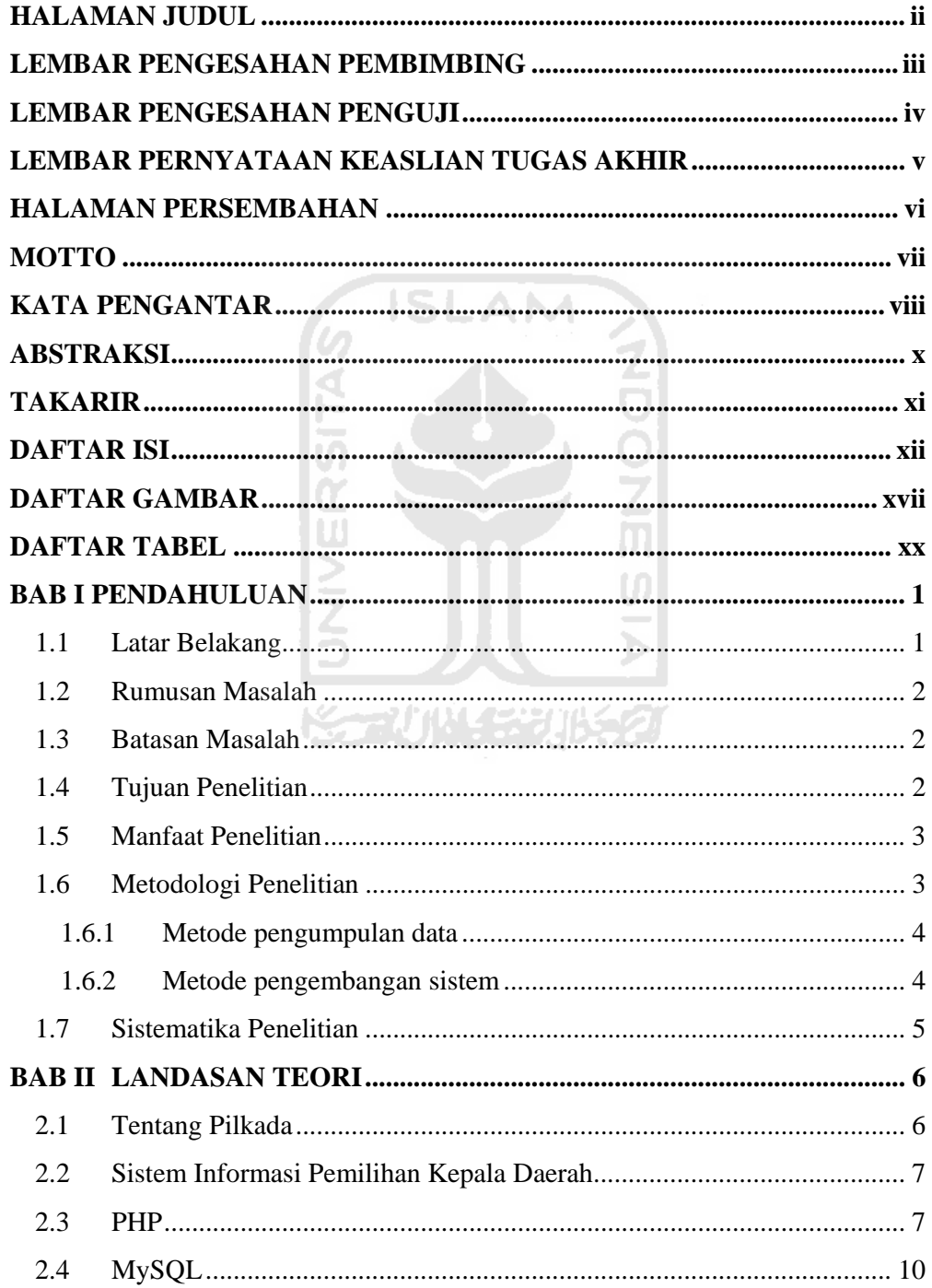

## **BAB III 12**

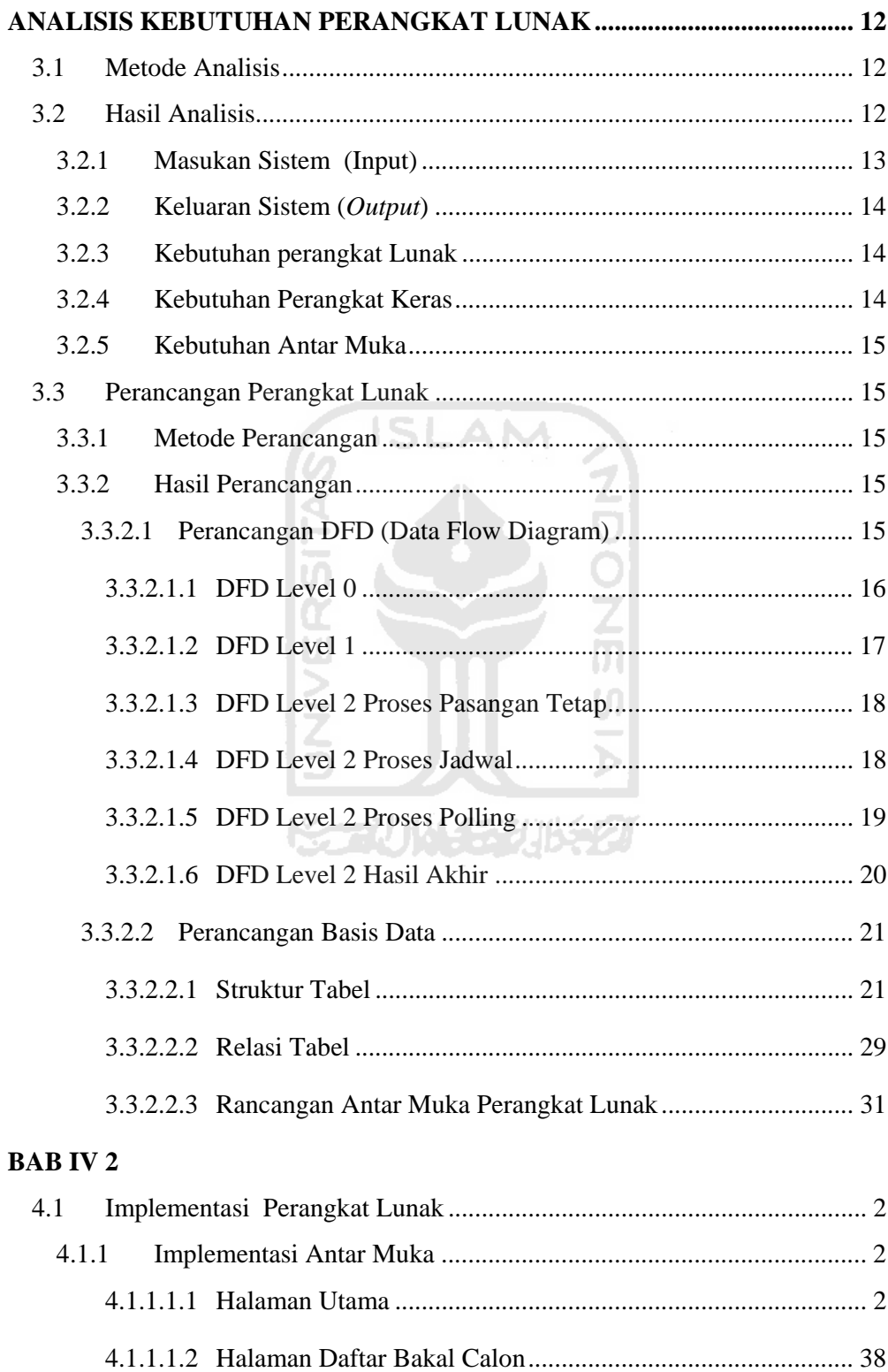

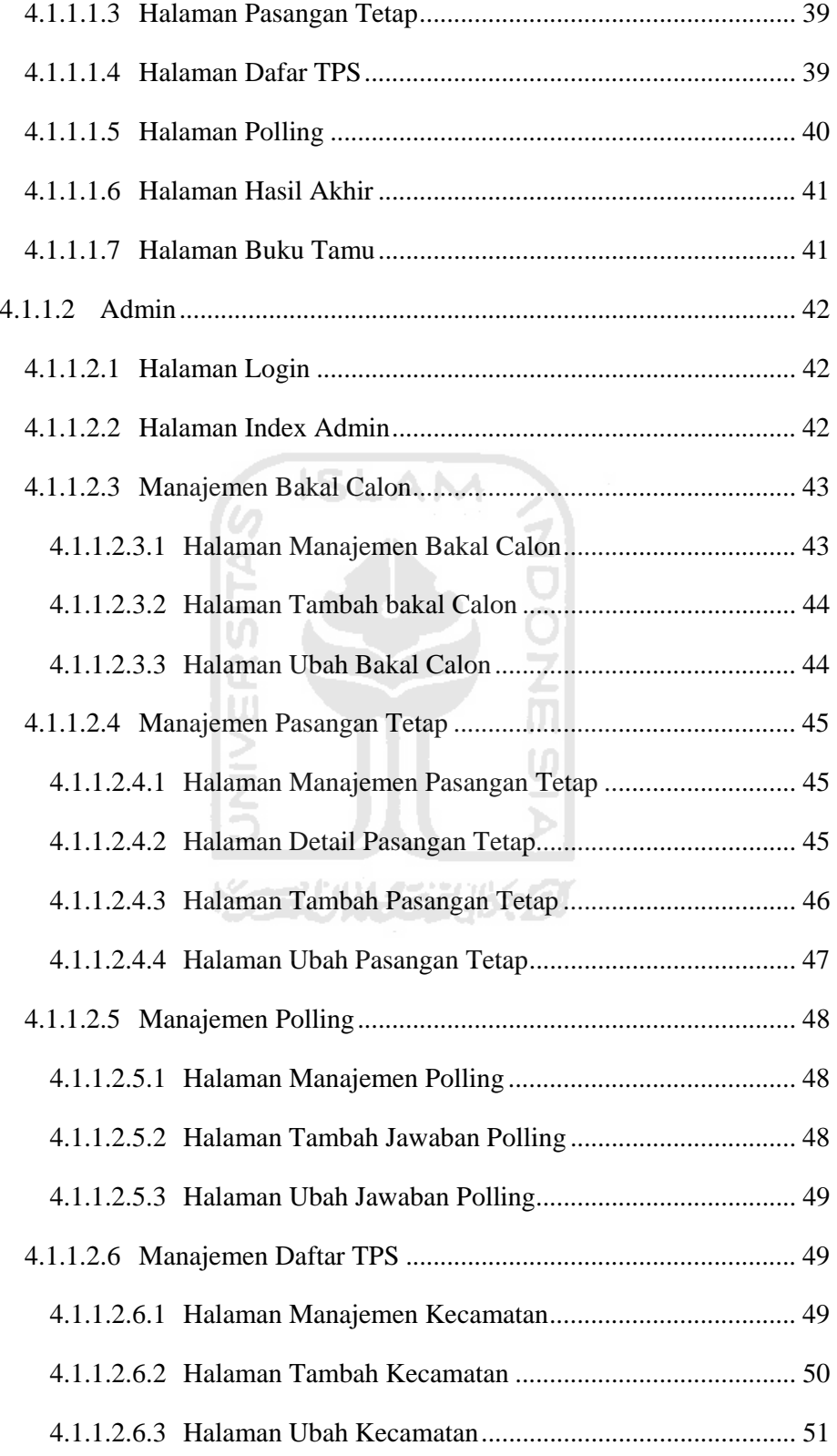

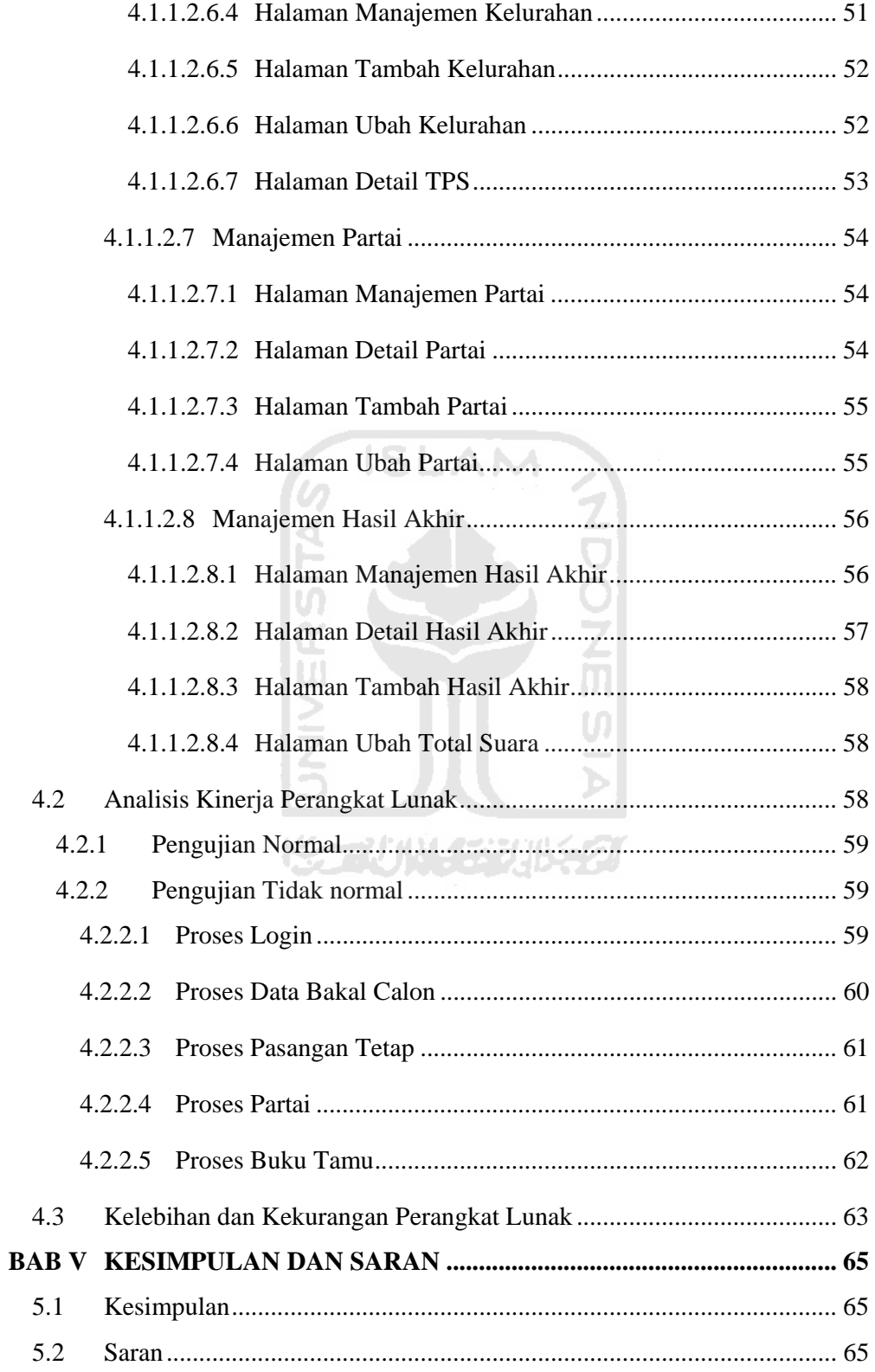

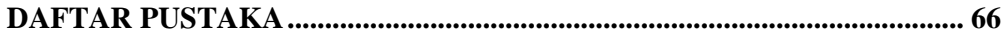

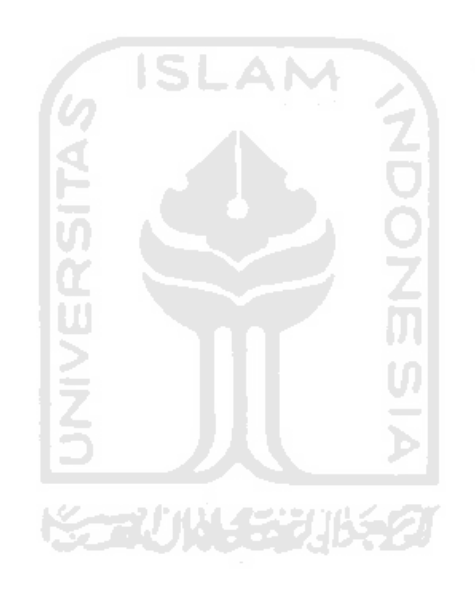

## **DAFTAR GAMBAR**

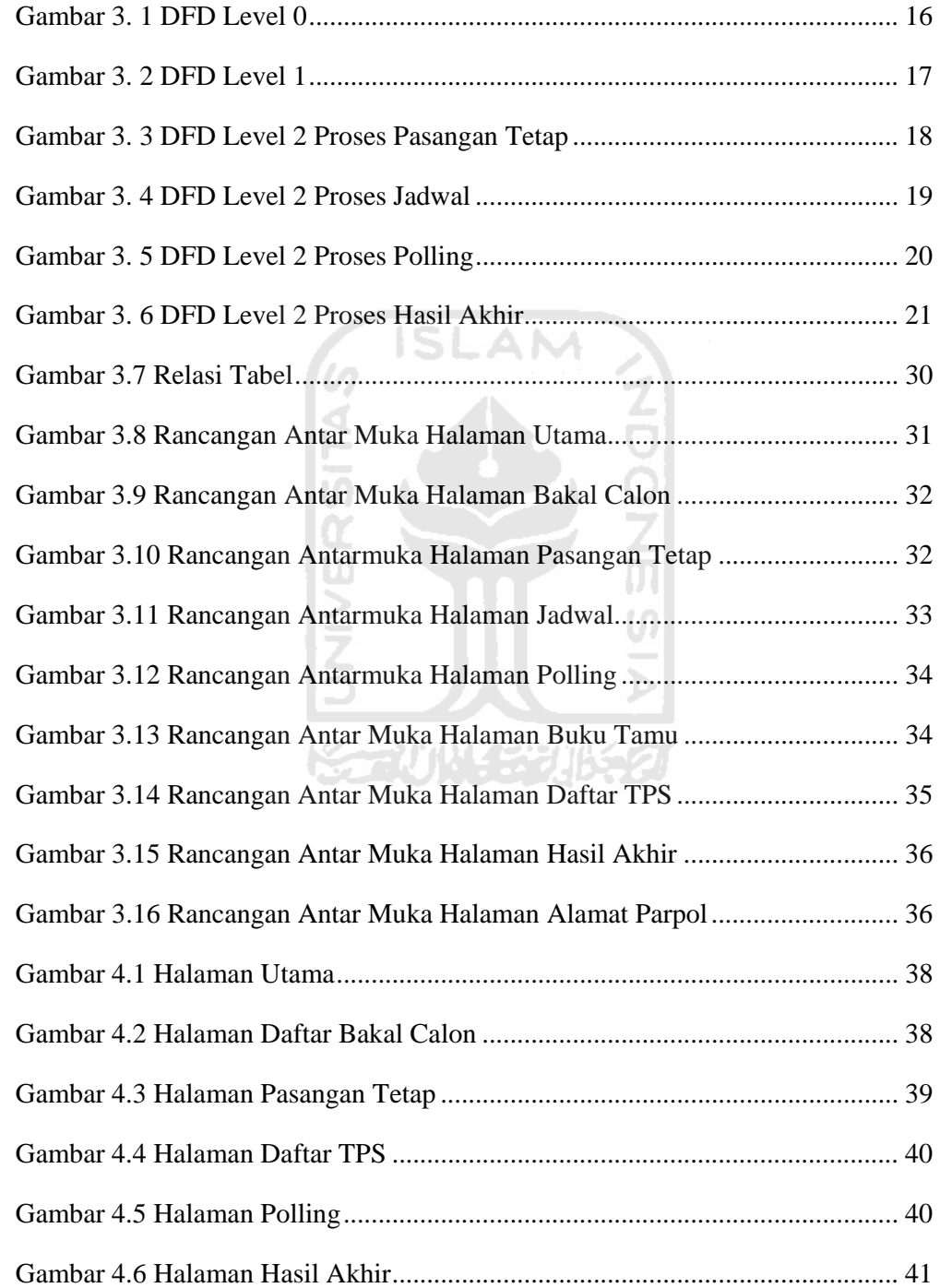

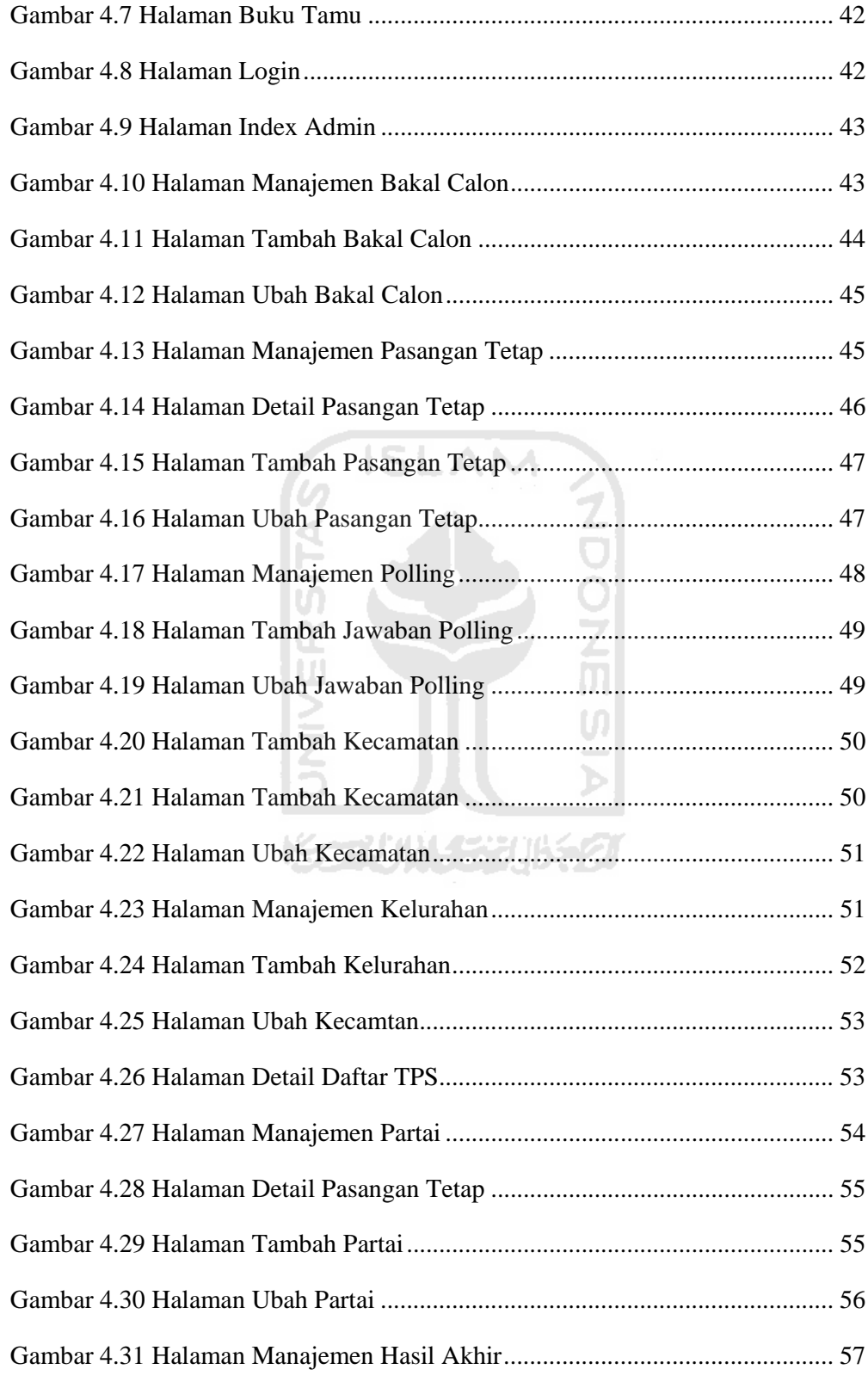

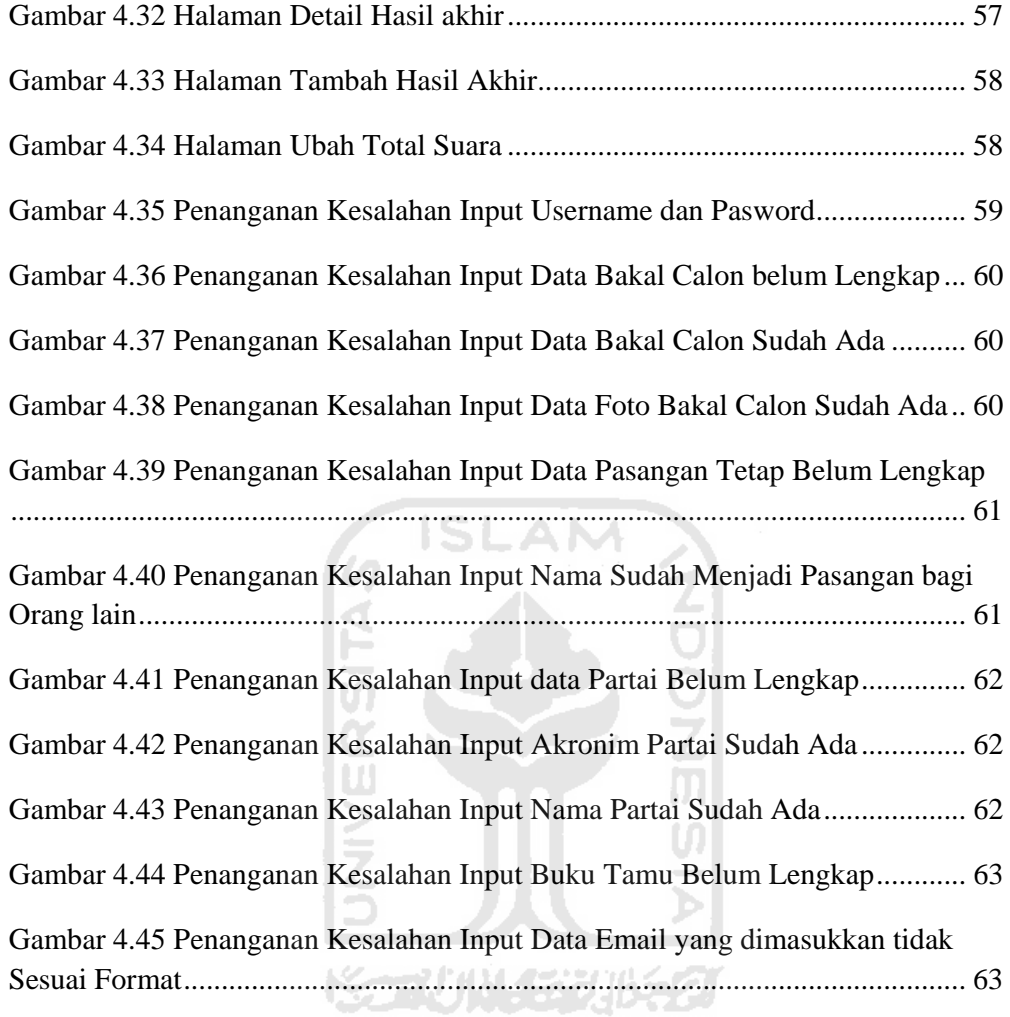

## **DAFTAR TABEL**

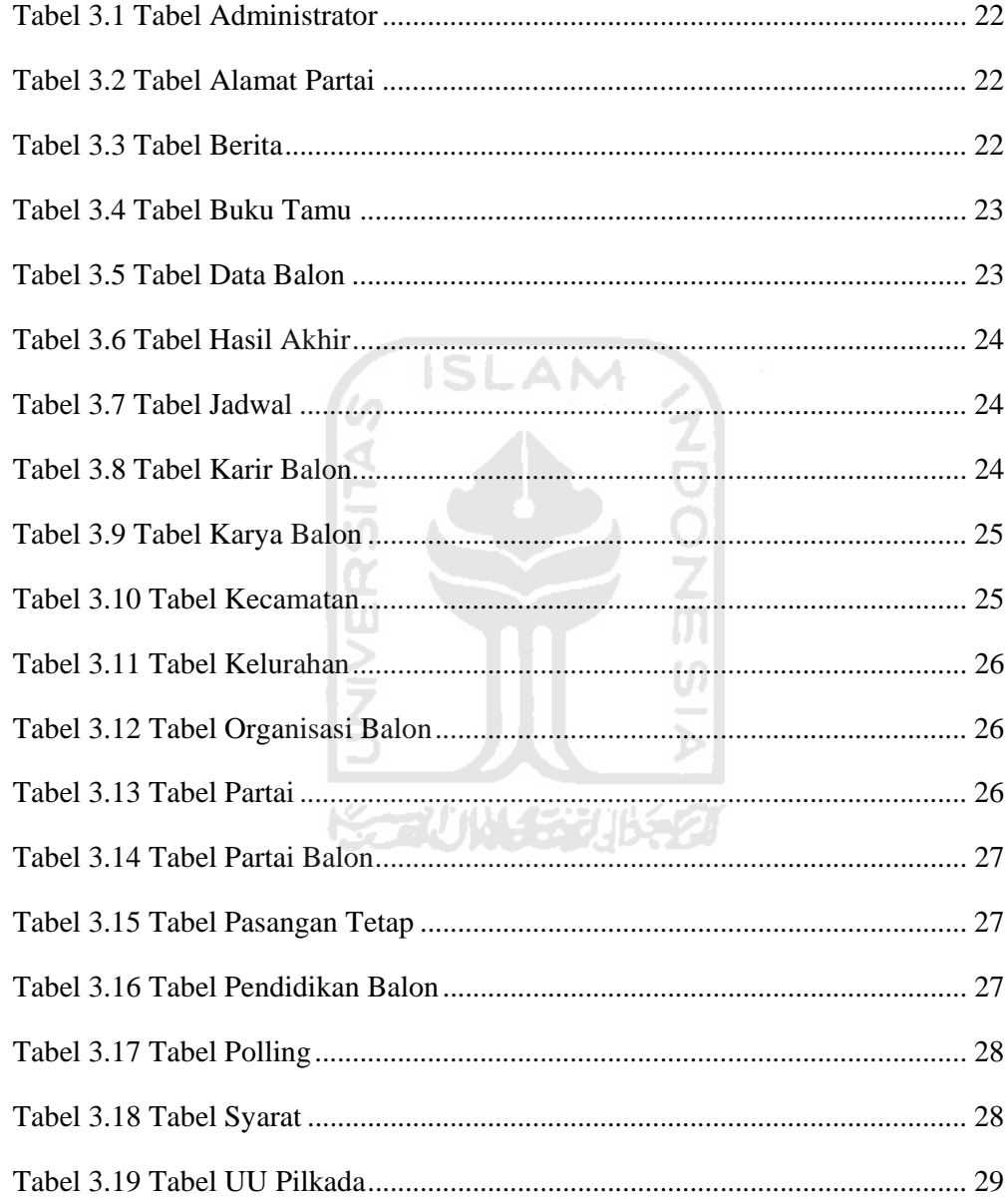

## **BAB I**

## **PENDAHULUAN**

#### **1.1 Latar Belakang**

Pilkada adalah *moment* demokrasi yang berfungsi sebagai *instrument recruitment* politik serta memfasilitasi proses sirkulasi elit politik. Tanpa proses *recruitment* dan sirkulasi yang berjalan secara periodik dan berdasarkan prinsip pemilu yang langsung, umum, bebas dan rahasia, jujur dan adil, maka demokrasi akan berakhir.

Parameter demokrasi bukan sekedar pada Parpol KPU, pemerintah, tapi pada kehendak masyarakat untuk menyelenggarakan pemerintahan atas dirinya sendiri yang dapat diperinci dengan kebebasan mengekspresikan hak dan kehendak politiknya serta tanggung jawab dengan keputusan politiknya.

Tujuan dibuatnya Sistem Informasi tentang Pilkada adalah supaya masyarakat mengerti dan paham tentang Pemilihan Kepala Daerah, mengetahui apa dan siapa bakal calon Kepala Daerah, mengerti visi dan misi mereka dan tidak ketinggalan berita tentang Pemilihan Kepala Daerah itu sendiri.

Tidak kurang dari 800 – 1000 orang calon Kepala Daerah / Wakil Kepala Daerah akan berkompetensi di 266 daerah -11 diantaranya propinsi- dalam memeriahkan Pemilihan Kepala Daerah secara langsung. Dalam pemilihan ini nanti, pemilihan Kepala Daerah dan Wakil Kepala Daerah ini akan diselenggarakan oleh Komisi Pemilihan Umum Daerah (KPUD) yang bertanggung jawab kepada DPRD. Komisi Pemilihan Umum atau yang lebih umum disebut KPU, tidak lagi mempunyai "hubungan struktural" dengan KPUD. KPU juga tidak lagi mempunyai otoritas membuat regulasi atau wewenang lain karena tata cara pelaksanaannya sudah diatur oleh KPUD dengan berpedoman pada Peraturan Pemerintah (PP).

Untuk pemilihan Kepala Daerah, UUD 1945 menyatakan dalam pasal 18 bahwa: Gubernur, Bupati dan Walikota masing-masing sebagai kepala pemerintah Daerah propinsi, kabupaten, dan kota dipilih secara demokratis. Definisi demokratis berupa pemilihan langsung oleh rakyat ditegaskan dalam UU No.32/2004 tentang Pemerintahan Daerah, dalam pasal 24 ayat (5) : "Kepala daerah dan wakil kepala daerah sebagaimana dimakasud pada ayat (2) dan ayat (3) dipilih dalam satu pasangan secara langsungoleh rakyat di daerah yang bersangkutan.

#### **1.2 Rumusan Masalah**

Berdasarkan hasil uraian dalam latar belakang masalah diatas, maka rumusan masalah pokoknya adalah bagaimana menampilkan Sistem Informasi Pilkada (Pemilihan Kepala Daerah) secara *online* di Internet dan menampilkannya dengan menarik serta mudah untuk digunakan.

Dan bagaimana membuat aplikasi ini digunakan oleh pengguna atau *user* semudah dan semenarik mungkin.

#### **1.3 Batasan Masalah**

Dalam melaksanakan suatu penelitian diperlukan adanya batasan masalah agar tidak menyimpang dari tujuan awalnya sehingga tujuan awalnya dapat tercapai. Batasan masalah yang digunakan dalam penelitian ini sebagai berikut :

- a. Aplikasi ini dibatasi hanya pada masalah Pemilihan Kepala Daerah Kabupaten Sleman.
- b. Penulis tidak mengkalkulasi perhitungan suara dari tiap TPS, hasil akhir perhitungan suara tinggal di*input*kan saja, dan siapa yang akan menjadi Kepala Daerah tinggal melihat siapa yang mendapatkan hasil suara terbanyak. Melalui jumlah suara dan prosentase yang didapat.

#### **1.4 Tujuan Penelitian**

Tujuan dilakukan penelitian ini adalah :

a. Menyediakan informasi yang berkaitan dengan pelaksanaan Pemilihan Kepala Daerah Kabupaten Sleman.

- b. Memberikan informasi penting kepada masyarakat umum tentang apa dan bagaimana Pilkada ini, serta mengedepankan informasi akurat tentang Undang-Undang Pilkada, Bakal Calon yang akan memperebutkan kursi kepemimpinan sebagai Kepala Daerah dan Wakil Kepala Daerah, Visi dan Misi yang akan mereka janjikan kepada masyarakat umum, tak lupa Program Kerja mereka untuk 5 tahun kedepan.
- c. Pada sistem informasi ini akan memberikan informasi tentang siapa-siapa saja yang akan menjadi bakal calon (balon) Bupati. Dari setiap balon Bupati yang ditampilkan, akan dimuat juga biografi, visi dan misi kedepan serta sumbangsih apa yang akan diberikan olehnya setelah ia terpilih menjadi kepala daerah.

#### **1.5 Manfaat Penelitian**

Dengan penelitian yang di lakukan ini diharapkan dapat memberikan manfaat sebagai berikut :

- a. Memudahkan masyarakat umum, baik masyarakat pemerhati politik maupun masyarakat awam, untuk mengetahui proses pelaksanaan Pemilihan Kepala Daerah.
- b. Memudahkan bagi partai peserta bersama dengan Bakal Calon-nya untuk mengkampanyekan dirinya secara *online*.
- c. Memudahkan masyarakat mencari calon-nya untuk bisa dipilih dalam pemilihan nanti, karena sistem ini akan memuat banyak informasi yang dapat dengan mudah dicari.

#### **1.6 Metodologi Penelitian**

Dalam menyusun laporan dan mengumpulkan data-data yang diperlukan, penulis menggunakan beberapa metode yaitu metode pengumpulan data dan pembuatan aplikasi.

#### **1.6.1 Metode pengumpulan data**

Metode pengumpulan data adalah metode yang digunakan untuk mengumpulkan data yang diperlukan dalam penelitian, ialah Metode studi pustaka, yaitu mencari data atau kebutuhan dari buku-buku atau literatur yang berkaitan dengan permasalahan yang sedang dibahas.

#### **1.6.2 Metode pengembangan sistem**

Dari data-data yang terkumpul kemudian dilakukan analisis, perancangan serta implementasi perangkat lunak dengan tahap-tahap sebagai berikut:

a. Analisis kebutuhan

Untuk membuat Sistem Informasil Pemilihan Kepala Daerah ini dibutuhkan *domain name, web hosting, software dan hardware*. *Domain name*  digunakan sebagai alamat pengaksesan web di Internet dan *web hosting* digunakan untuk meletakkan *software* pada *web server*. Sistem informasi berbasis web ini terdiri dari teks *editor* dan *database* sedangkan *hardware* terdiri dari seperangkat komputer.

U)

b. Perancangan

Perancangan merupakan tahap penerjemahan dari keperluan atau data yang telah dianalisis kedalam bentuk yang mudah dimengerti oleh *user*. Ada tiga atribut yang penting dalam proses perancangan yaitu struktur data, arsitektur perangkat lunak dan prosedur rinci.

c. Pengkodean

Pada tahap ini, data dan pemecahan masalah yang telah dirancang pada tahap sebelumnya dibuat dalam bentuk kode-kode atau diterjemahkan kedalam bahasa pemrograman komputer.

d. Pengujian

Tahap ini dilakukan untuk mengetahui kesalahan-kesalahan yang terjadi ketika program dijalankan dengan kondisi yang berbeda beda, sehingga software yang dibangun nantinya dapat memenuhi tujuan pembuatannya.

e. Implementasi

Implementasi sistem ditampilkan dengan menggunakan PC sebagai *browser*. Data-data sistem disimpan dalam *database* menggunakan MySQL. Dan bahasa pemrograman yang digunakan adalah PHP.

#### **1.7 Sistematika Penelitian**

Dalam penyusunan laporan tugas akhir ini, dibagi menjadi beberapa bab yaitu sebagai berikut:

Bab I Pendahuluan, pada bab ini dijelaskan tentang latar belakang masalah, rumusan masalah, batasan masalah, tujuan penelitian, manfaat penelitian, metodologi penelitian dan sistematika penulisan.

Bab II Landasan Teori, bab ini memuat memuat penjelasan tentang konsep Pemilihan Kepala Daerah dan teori dasar apa saja yang diperlukan dalam perancangan dan pembangunan Sistem Informasi Kepala Daerah, teknologi pemrograman PHP dan MySQL yang digunakan sebagai landasan pemecahan masalah sekilas tentang Pemilihan Kepala Daerah.

Bab III Metodologi, Memuat uraian tentang metode analisis kebutuhan perangkat lunak yang dipakai untuk membangun sistem informasi pemilihan kepala daerah, yang meliputi metode analisis yang digunakan dan hasil analisis yang berupa analisis kebutuhan *input*, *output*, fungsi, *software*, *hardware* serta *interface* yang diinginkan.

Bab IV Hasil dan Pembahasan, Merupakan bagian implementasi perangkat lunak membahas tentang batasan implementasi terhadap sistem dan memuat dokumentasi tampilan *form-form* yang telah dibangun. Membahas tentang analisis kinerja terhadap perangkat lunak yang telah dibangun. Bagian ini juga membahas analisis hasil pengujian sistem yang telah dilakukan perbandingannya terhadap kebenaran dan kesesuaian kebutuhan perangkat lunak yang telah dituliskan pada bab sebelumnya.

Bab V Simpulan Saran, bab ini berisi Membuat kesimpulan-kesimpulan yang merupakan rangkuman dari hasil analisis kerja pada bab sebelumnya dan saran yang perlu diperhatikan berdasarkan keterbatasan yang telah ditemukan dan asumsi-asumsi yang dibuat selama pembuatan sistem.

### **BAB II**

## **LANDASAN TEORI**

#### **2.1 Tentang Pilkada**

Pilkada adalah representasi sebuah gagasan tentang demokrasi. Representasi dari kedaulatan dan kebebasan rakyat daerah untuk menentukan pemerintahan atas dirinya sendiri.

Parameter demokrasi bukan sekedar pada partai politik, KPU / Pemerintah, tetapi pada kehendak masyarakat untuk menyelenggarakan pemerintahan atas dirinya sendiri yang dapat diperinci dengan kebebasan mengekspresikan hak dan kehendak politiknya serta bertanggung jawab dengan keputusan politiknya.

*Good Governence* mengisyaratkan bahwa penyelenggaraan pemerintahan melibatkan seluruh sektor masyarakat atau elemen masyarakat, yang memiliki ciri antara lain:

- 1. Penyelenggaraan Pemerintahan harus dapat dipertanggungjawabkan (akuntabilitas).
- 2. Penyelenggaraan pemerintahan diletakkan pada mekanisme yang jelas dan diinformasikan pada semua pihak (transparansi).
- 3. Penyelenggaraan Pemerintahan harus bersifat terbuka sehingga dapat menerima kritik dari pihak lain guna memperbaiki kinerjanya.
- 4. Pemerintah diselenggarakan dengan menegakkan peraturan yang ada.
- 5. Penyelenggaraan pemerintahan harus didukung oleh sumber daya yang memiliki kemampuan dan keahlian dalam menjalankan tugas-tugasnya.
- 6. Penyelenggaraan pemerintahan harus mengakomodir kepentingan bersama serta melibatkan masyarakat dan pihak swasta.
- 7. Penyelenggaraan pemerintahan harus peka terhadap perubahan yang ada dan dapat menyesuaikan diri dengan perubahan itu.
- 8. Sumber daya manusia yang terlibat dalam penyelenggaraan pemerintahan mampu memilah dan memisahkan kepentingan pribadi dan kelompok dengan kepentingan umum / kenegaraan.

9. Penyelenggaraan pemerintahan harus mampu memenuhi kebutuhan masyarakat dengan fasilitas dan kapasitas yang ada secara optimal. [BRA94]

#### **2.2 Sistem Informasi Pemilihan Kepala Daerah**

Sistem Informasi adalah suatu sistem terintegrasi yang mampu menyediakan informasi yang bermanfaat bagi penggunanya. Atau bisa juga didefinisikan sebuah sistem terintegrasi atau sistem manusia-mesin, untuk menyediakan informasi untuk mendukung operasi, manajemen dalam suatu organisasi. Sistem ini memanfaatkan perangkat keras dan perangkat lunak komputer, prosedural manual, model manajemen dan basis data.

Komponen fisik Sistem Informasi:

1. Perangkat Keras Komputer : CPU, storage, perangkat Input/Output, terminal untuk interaksim media komunikasi data.

 $\mathbf{Z}$ 

- 2. Perangkat Lunak Komputer : perangkat lunak sistem (sistem operasi dan utilitinya), perangkat lunak umum aplikasi (bahasa pemrograman), perangkat lunak aplikasi akuntansi, dll).
- 3. Basis Data : penyimpanan data pada media penyimpanan komputer.
- 4. Prosedur : langkah-langkah penggunaan sistem.
- 5. Personil untuk pengelolaan operasi (SDM).

#### **2.3 PHP**

PHP adalah teknologi yang diperkenalkan Rasmus Lerdorf pada tahun 1994. beberapa versi awal yang tidak dipublikasikan digunakan pada situs pribadinya untuk mencatat siapa saja yang mengakses daftar riwayat hidup *online*nya. Versi pertama digunakan oleh pihak lain pada awal tahun 1995 dan dikenal sebagai *Personal Home Page Tools*. Terkandung di dalamnya sebuah *parse engine* (mesin pengurai) yang sangat sederhana, yang hanya mampu mengolah *macro* khusus dan beberapa utilitas yang sering digunakan pada pembuatan home page, seperti buku tamu, pencacah, dan hal semacamnya. *Parser* tersebut ditulis ulang pada pertengahan tahun 1995 dan dinamakan PHP/FI Version 2. FI (*Form Interpreter*) sendiri berasal dari kode lain yang ditulis juga oleh Rasmus, yang menterjemahkan HTML dari data. Ia menggabungkan *script Personal Home Page Tools* dengan *form interpreter* dan menambahkan dukungan terhadap *server database* yang menggunakan format mSQL, sehingga lahirlah PHP/FI. PHP/FI tumbuh dengan pesat, dan orang-orang mulai menyiapkan kode-kode programnya supaya bisa didukung oleh PHP.

Jadi PHP (atau resminya PHP *Hypertext Preprocessor*) adalah bahasa *scripting* yang menyatu dengan HTML dan bersifat *server side*. PHP merupakan singkatan dari *Personal Home Page Tools*. Skrip ini akan membuat suatu aplikasi dapat diintegrasikan ke dalam HTML sehingga suatu halaman web tidak bersifat statis, namun menjadi bersifat dinamis. Sifat *server side* berarti semua sintaks yang diberikan akan sepenuhnya dijalankan pada *server* sedangkan yang dikirimkan ke *browser* atau *client* hanya hasilnya saja. Sebagian besar perintah dalam PHP berasal dari bahasa C, Java dan Perl dengan beberapa tambahan fungsi khusus PHP.

PHP bisa berinteraksi dengan hampir semua teknologi web yang sudah ada. *Developer* bisa menulis sebuah program PHP yang mengeksekusi suatu program CGI di *web server* lain. Fleksibilitas ini amat bermanfaat bagi pemilik situs-situs web yang besar dan sibuk, karena pemilik masih bisa menggunakan aplikasiaplikasi yang sudah terlanjur dibuat di masa lalu dengan CGI, ISAP atau dengan skrip seperti Perl, Awk atau Python selama proses migrasi ke aplikasi baru yang dibuat dengan PHP. Ini mempermudah dan memperhalus peralihan antara teknologi lama dan teknologi baru.

Keunggulan dari sifat antara lain [KAD01] :

- Tidak diperlukan kompatibilitas *browser* atau harus menggunakan *browser* tertentu, karena *server*lah yang akan mengerjakan skrip PHP. Hasil yang dikirim kembali ke *browser* umumnya bersifat text atau gambar saja sehingga pasti dikenal oleh *browser* apapun.

- PHP bersifat *Cross Platform* sehingga dapat berjalan dalam *web server* dan sistem operasi yang berbeda-beda.
- Tidak ada proses *compiling* dan *linking.*
- Sintaks pemrogramannya sangat menyerupai C dan Perl, sehingga lebih mudah untuk dipelajari.
- Dapat memanfaatkan sumber-sumber aplikasi yang dimiliki oleh *server*, misalnya koneksi ke *database*.
- Skrip tidak dapat "diintip" dengan menggunakan fasilitas *view HTML source*, sehingga kerahasiaan kode dapat dilindungi.
- PHP diterbitkan secara gratis.
- PHP merupakan bahasa pemrograman yang berorientasi objek (*Object Oriented Programming*).
- Kelebihan PHP yang paling signifikan adalah kemampuannya untuk melakukan koneksi dengan berbagai macam paket *database* baik yang komersil maupun yang tidak komersil, seperti *postreSQL ,mSQL, MySql, Oracle, Informix, Microsoft SQL Server, Sybase, Solid, ODBC, PostgreSQL, Adabas D, FilePro, Velocis,dBase, UNIX dbm* dan masih banyak lagi. Dengan demikian, menampilkan data yang bersifat dinamis, yang diambil dari *database*, merupakan hal yang sederhana dan mudah untuk diimplementasikan.

PHP tidak terbatas untuk menghasilkan keluaran HTML saja. Ia juga bisa digunakan untuk menghasilkan gambar GIF, atau bahkan sumber gambar GIF yang dinamis.

Model kerja PHP pada prinsipnya sama dengan model kerja HTML. Hanya saja, ketika berkas PHP yang diminta oleh client didapatkan oleh *web server*, isinya dikirim ke mesin PHP dan mesin inilah yang kemudian memproses dan memberikan hasilnya (berupa kode HTML) ke *web server*. Selanjutnya *web server* akan menyampaikan ke *client.* 

PHP mendukung beberapa jenis variabel sebagai berikut :

- 1. Integer
- 2. Double
- 3. String
- 4. Array
- 5. Object
- 6. Pdfdoc
- 7. Pdfinfo

#### **2.4 MySQL**

MySQL adalah salah satu jenis *database server* yang menggunakan SQL sabagai bahasa standar untuk mengakses dan mengelola *database*. MySQL merupakan sebuah sistem manajemen *database* relasi *(relational Database Management System)* yang bersifat *open source* sehingga baik itu *source code*  programnya maupun *Executable* programnya dapat didownload oleh siapa saja . MySQL juga bersifat (relatif) gratis pada berbagai *platform*.

Ada banyak hal yang bisa dipertimbangkan dalam memilih MySQL sebagai *database server*. Berikut ini adalah beberapa kelebihan MySQL dibanding *database server* yang lainnya [JAW10] :

- 1. MySQL memiliki kecepatan paling baik dibanding *database server* lainnya.
- 2. Perintah-perintah dan aturan-aturan pada MySQL maupun proses instalasinya relatif mudah digunakan.
- 3. MySQL bersifat *Open Source*.
- 4. Kapabilitas, MySQL telah digunakan untuk mengelola *database* dengan jumlah 50 juta record.
- 5. Dengan adanya fasilitas replikasi data pada MySQL, kita dapat memiliki beberapa *database* bayangan pada beberapa *server* 'anak' lainnya yang berasal dari satu *database* induk sehingga akan meningkatkan kinerja dan kecepatan MySQL.
- 6. MySQL bersifat *free* (gratis). Sehingga kita dapat menggunakan MySQL tanpa harus memikirkan lisensi selama kita mengikuti konsep *Open Source/GNU Public Licenses.*
- 7. Dalam hal Konektifitas dan keamanan, MySQL mendukung dan menerapkan sistem keamanan dan izin akses tingkat lanjut *(advanced permissions and security system)*, termasuk dukungan pengamanan dengan cara pengacakan lapisan data (*SSL Transport Layer Encryption*).
- 8. Dalam hal fleksibilitas/portabilitas, MySQL mendukung perintah-perintah ANSI SQL 99 dan beberapa perintah *database* alternatif lainnya sehingga memudahkan untuk beralih dari dan ke MySQL.
- 9. MySQL bersifat lintas *platform* sistem operasi.

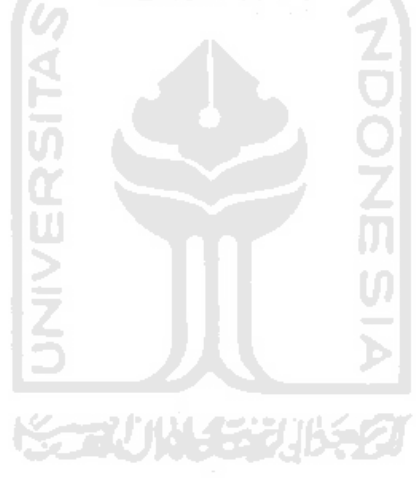

#### **BAB III**

## **ANALISIS KEBUTUHAN PERANGKAT LUNAK**

#### **3.1 Metode Analisis**

Definisi metode analisis secara terminologis adalah suatu cara untuk mempelajari sesuatu dengan cara menguraikan bagian-bagiannya. Analisis bertujuan untuk mendapatkan pemahaman secara menyeluruh tentang sistem dengan mendapatkan dan menganalisis data-data yang diperlukan untuk kepentingan sistem yang akan dikembangkan sebagai persiapan menuju ke tahap perancangan sistem.

Tahap analisis digunakan untuk mengetahui dan menerjemahkan semua permasalahan serta kebutuhan perangkat lunak dan kebutuhan sistem yang akan dibangun. Oleh karena itu, tahap analisis digunakan untuk mendapatkan data-data yang diperlukan untuk kepentingan membangun sistem. Hasil akhir dari analisis diharapkan akan didapatkan suatu sistem yang strukturnya dapat didefinisikan dengan baik dan jelas.

Metode yang digunakan untuk analisis kebutuhan adalah metode yang berorientasi aliran data *(Data Flow Methodologies).* Metode ini secara umum didasarkan pada pemecahan dari sistem kedalam modul-modul berdasarkan tipe elemen data dan tingkah laku logika modul tersebut didalam sistem. Dengan metodologi ini, sistem secara logika dapat digambarkan dari arus data.

#### **3.2 Hasil Analisis**

Berdasarkan hasil analisis kebutuhan perangkat lunak, maka dapat diketahui beberapa kebutuhan berupa kebutuhan masukan sistem, kebutuhan keluaran sistem, kebutuhan *interface*, kebutuhan perangkat lunak dan kebutuhan perangkat keras serta kebutuhan fungsi. Kemudian juga didapatkan suatu gambaran sistem dari perangkat lunak yang akan dibuat, sehingga sistem yang akan dibuat sesuai dengan yang diharapkan. Secara garis besar gambaran sistem yang akan dibuat adalah suatu perangkat lunak berbasis web yang bisa digunakan untuk:

- 1. Sarana untuk memasukkan data-data yang diperlukan sistem untuk kemudian ditampilkan pada halaman web.
- 2. Sarana bagi Pemerintahan Kabupaten Sleman untuk memperkenalkan Sistem Informasi berbasis web tentang Pemilihan Kepala Daerah.
- 3. Sarana bagi pengguna atau *end user* internet untuk lebih mengetahui siapa bakal calon mereka, mengetahui latar belakang dari bakal calon, pendidikan dan apakah mereka layak dipilih atau tidak.
- 4. Memudahkan para pengguna *internet* mengetahui seluk beluk Pemilihan Kepala Daerah, mulai dari jadwal, Undang-Undang, calon tetap sampai hasil akhir Pilkada.

#### **3.2.1 Masukan Sistem (Input)**

Data-data *input* yang diperlukan untuk sistem perangkat lunak yang dibuat adalah semua input data yang telah diolah*.* Adapun kebutuhan data *input* dari sistem ini secara garis besar adalah sebagai berikut*:*

- 1. *Input* data *web* admin yaitu pada proses menambah/hapus bakal calon, Menambah/menghapus data bakal calon, menambah/menghapus data pendidikan, menambah/menghapus data karir, menambah/menghapus data karya, menambah/menghapus data Organisasi, Menambah partai yang mendukungnya, menambah/menghapus pasangan tetap, menambah/menghapus jadwal Pilkada, menambah/hapus UU Pilkada, menambah/hapus daftar TPS, Menambah/menghapus persyaratan, menambah jawaban polling, Menambah/menghapus daftar TPS, menambah/menghapus Partai dan alamatnya, mengupdate hasil akhir, menambah/menghapus berita, menambah/menghapus isi buku tamu.
- 2. *Input* data *user* yaitu mengisi polling dan buku tamu.

#### **3.2.2 Keluaran Sistem (***Output***)**

*Output* yang dihasilkan oleh perangkat lunak ini adalah *website online*  yang berisi informasi tentang Pemilihan Kepala Daerah Kabupaten Sleman. Outputnya berupa keluaran hasil berita, daftar balon, pasangan tetap, jadwal, UU Pilkada, syarat, polling, buku tamu, daftar TPS, hasil akhir dan alamat partai.

#### **3.2.3 Kebutuhan perangkat Lunak**

Kebutuhan perangkat lunak untuk pengembangan dan implementasi perangkat lunak ini ad alah:

- 1. PHP merupakan bahasa pemrograman berbasis web yang digunakan untuk pembuatan perangkat lunak ini.
- 2. Windows XP adalah sistem operasi yang digunakan dalam mengimplementasikan perangkat lunak.
- 3. *Web Server* yang digunakan adalah XAMPP.
- 4. *Database Server* yang digunakan adalah MySQL.
- 5. *Editor* yang dipakai dalam mengimplementasikan sistem ini adalah Macromedia Dreamweaver 8.

### **3.2.4 Kebutuhan Perangkat Keras**

Perangkat keras yang dibutuhkan agar perangkat lunak ini dapat berjalan dengan baik adalah berupa satu unit komputer. Spesifikasi minimal yang harus dipenuhi adalah sebagai berikut:

- 1. Komputer dengan *processor* pentium 4.
- 2. RAM minimal 500 MB.
- 3. Kapasitas *hardisk* minimal 10 Gigabyte.
- 4. Monitor VGA.
- 5. *Mouse*.
- 6. *Keyboard*.

#### **3.2.5 Kebutuhan Antar Muka**

Kebutuhan terhadap antarmuka sistem (*interface*) yang akan dibuat bersifat *user friendly*, dengan tujuan untuk memudahkan pengguna (*user*) dalam menggunakan perangkat lunak. Antarmuka juga akan dibuat semenarik mungkin dengan menggunakan gambar-gambar (*image*) dan tulisan interaktif dengan paduan warna yang sesuai sehingga pengguna betah atau tidak bosan menggunakan perangkat lunak ini.

#### **3.3 Perancangan Perangkat Lunak**

#### **3.3.1 Metode Perancangan**

Perancangan yang digunakan dalam penelitian ini dibagi dalam tiga kategori, yaitu perancangan sistem, perancangan database, dan perancangan interface. Untuk perancangan beraliran data *Data Flow Diagram* (DFD). Sedangkan untuk perancangan *database*, pemodelan data menggunakan alat bantu diagram relasi entitas untuk menggambarkan entitas data dan hubungan antar tabel-tabel data yang tersimpan didalam *database* relasional.

#### **3.3.2 Hasil Perancangan**

Berdasarkan analisis yang telah dilakukan maka dapat diketahui apa saja yang menjadi masukan sistem, proses yang digunakan sistem, keluaran sistem, serta antarmuka sistem yang dibuat, sehingga sistem yang dibuat nantinya sesuai dengan apa yang diharapkan.

Perancangan sistem ini akan dibagi menjadi beberapa subsistem, yaitu:

- a. Data Flow Diagram
- b. Perancangan Tabel Basis Data
- c. Perancangan Antarmuka

#### **3.3.2.1 Perancangan DFD (Data Flow Diagram)**

Diagram yang menggunakan notasi untuk menggambarkan aliran data sistem disebut Diagram Aliran Data (*Data Flow Diagram*). Dengan menggunakan DFD dimungkinkan untuk menggambarkan sistem dari level yang paling tinggi menuju yang lebih rendah (dekomposisi). Sehingga, untuk kemudahan dalam pemahaman proses suatu sistem maka perancangan sistem dijadikan dalam bentuk DFD.

### **3.3.2.1.1 DFD Level 0**

Perancangan ini dimulai dengan tahap perancangan DFD Level 0 atau sering disebut sebagai diagram konteks. Diagram ini adalah diagram level tertinggi dari DFD yang menggambarkan hubungan sistem dengan lingkungan luarnya. Tujuannya adalah memberikan pandangan umum terhadap sistem. Terdapat *External Entity* yang memberikan *Input* dan ada pihak yang menerima *Output* dari sistem. DFD Level 0 dapat dilihat dari Gambar 3.1.

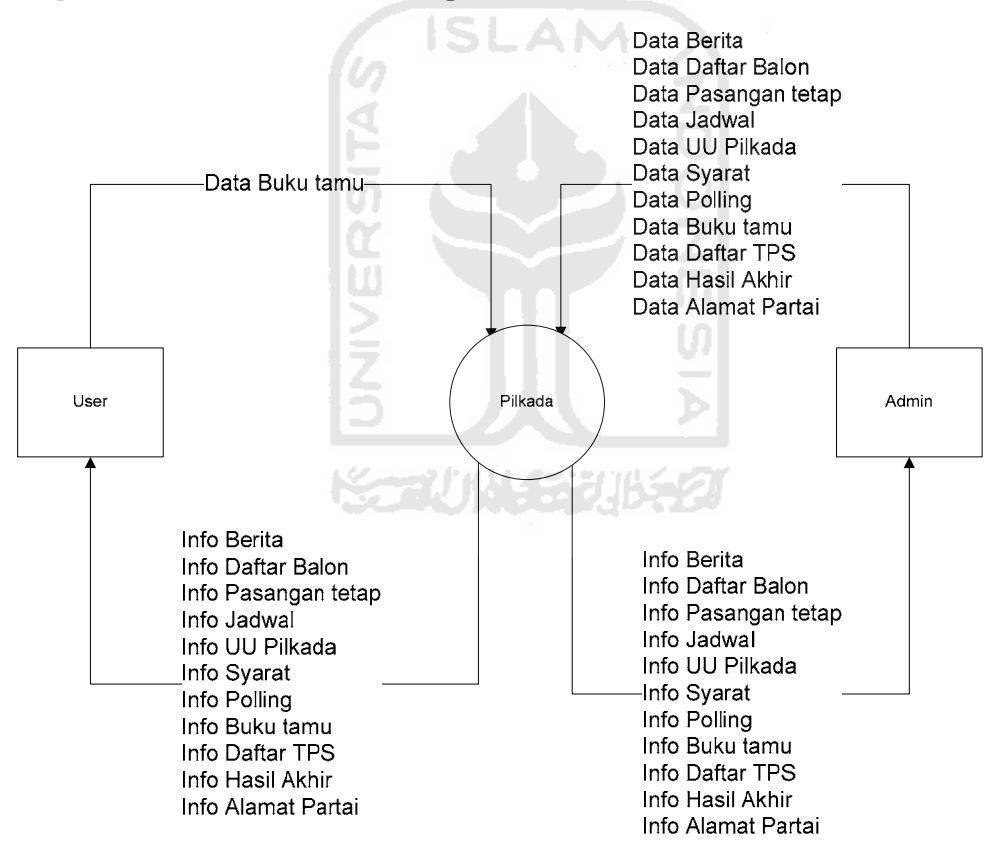

**Gambar 3.1** DFD Level 0
# **3.3.2.1.2 DFD Level 1**

DFD Level 1 akan menggambarkan proses yang terjadi dalam sistem. Pada Level 1 ada 8 proses yaitu : Login, Bakal Calon, Pasangan Tetap, Jadwal, Polling, TPS, Hasil Akhir dan Partai.

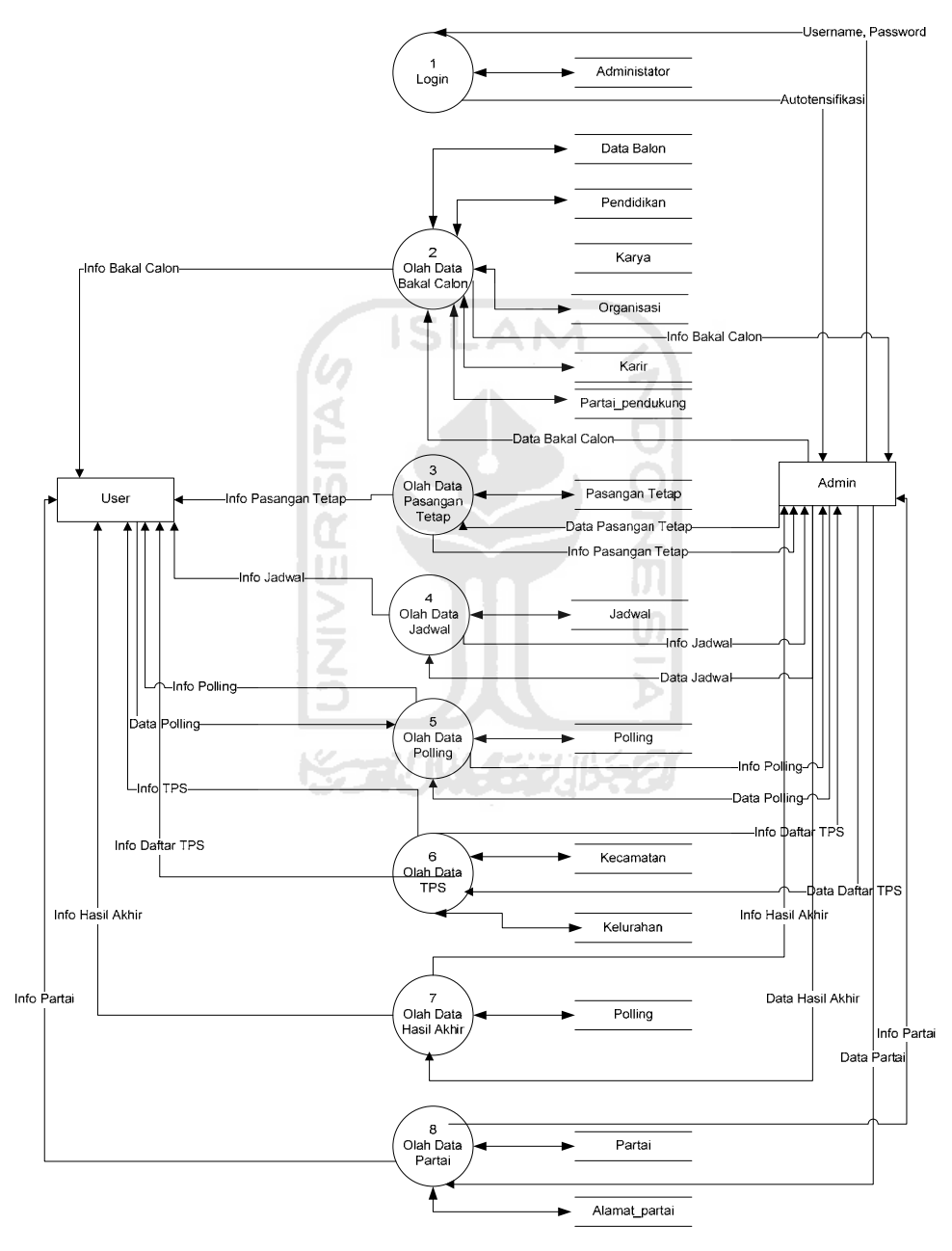

**Gambar 3.2** DFD Level 1

## **3.3.2.1.3 DFD Level 2 Proses Pasangan Tetap**

DFD level 2 Proses Pasangan Tetap terdiri dari 4 proses utama, yaitu tambah pasangan tetap, ubah pasangan tetap, hapus pasangan tetap dan lihat pasangan tetap. Untul DFD Level 2 Proses Pasangan tetap, dapat dilihat pada Gambar 3.3.

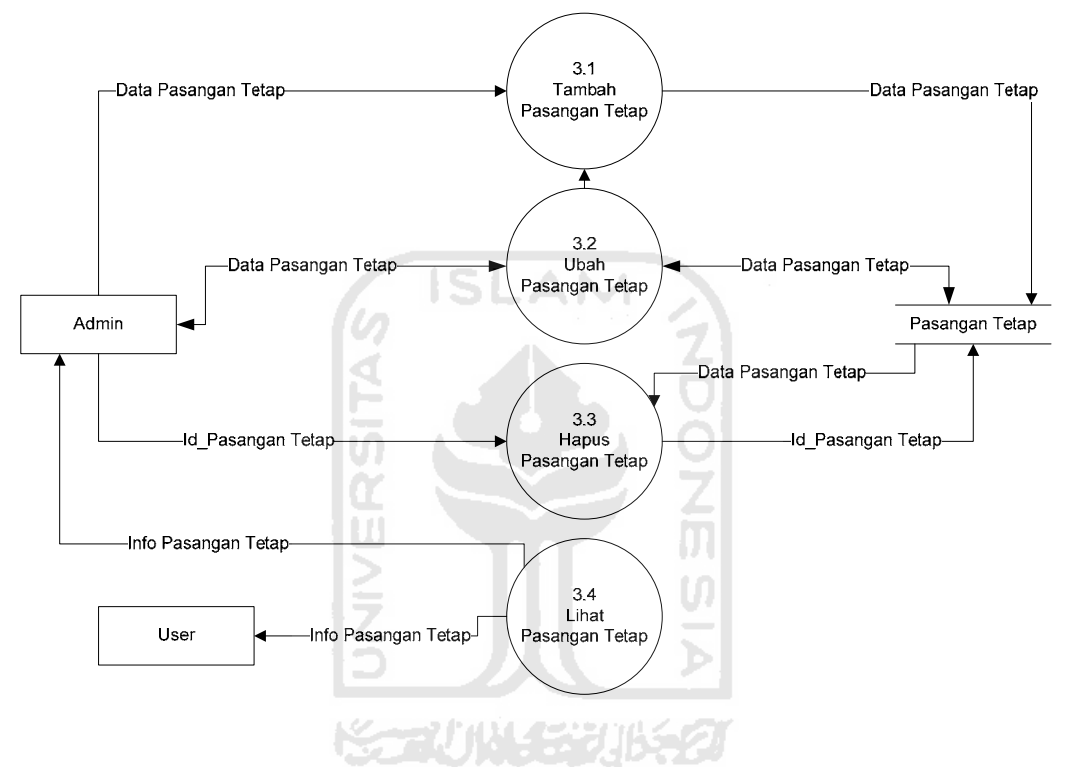

**Gambar 3.3** DFD Level 2 Proses Pasangan Tetap

#### **3.3.2.1.4 DFD Level 2 Proses Jadwal**

DFD Level 2 Proses Jadwal terdiri dari 4 proses utama, yaitu tambah jadwal, ubah jadwal, hapus jadwal dan lihat jadwal. DFD Level 2 Proses Jadwal, dapat dilihat pada Gambar 3.4.

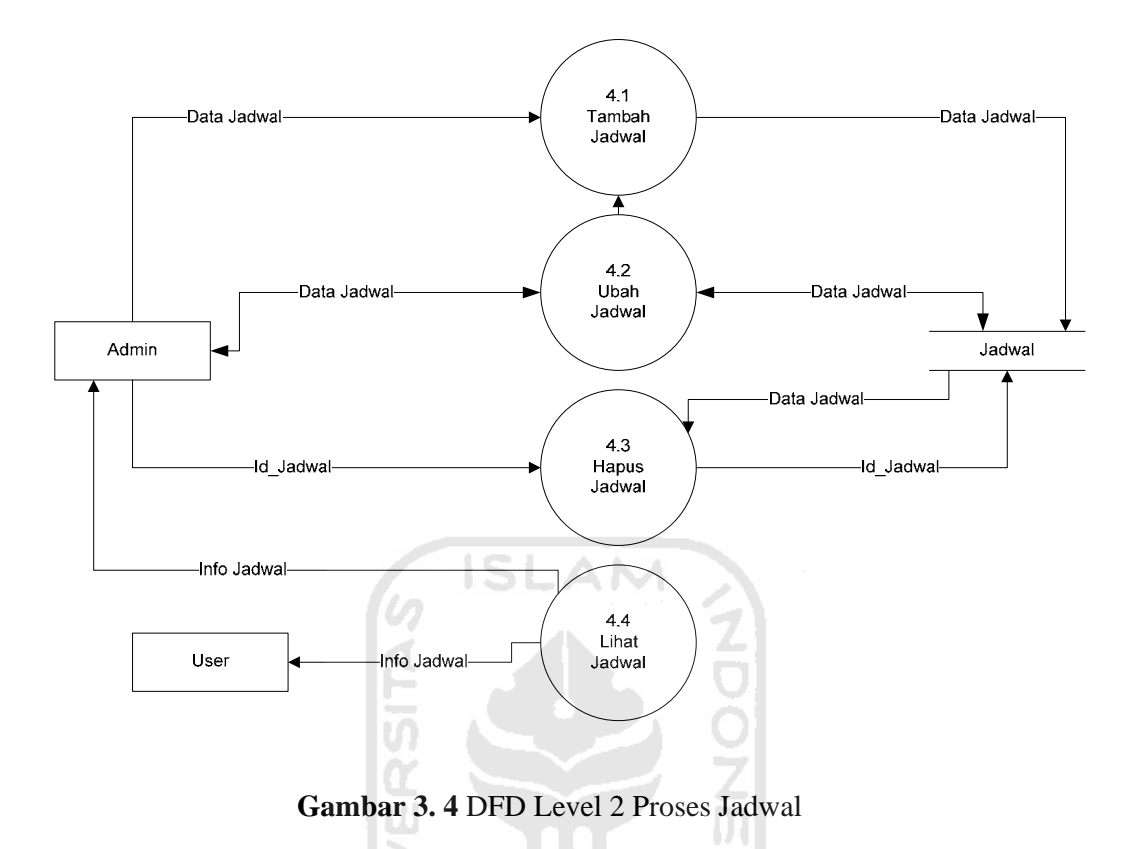

# **3.3.2.1.5 DFD Level 2 Proses Polling**

DFD Level 2 Proses Polling terdiri dari 4 proses utama, yaitu tambah polling, ubah polling, hapus polling dan lihat polling. DFD Level 2 proses polling dapat dilihat di Gambar 3.4.

U)

Ъ

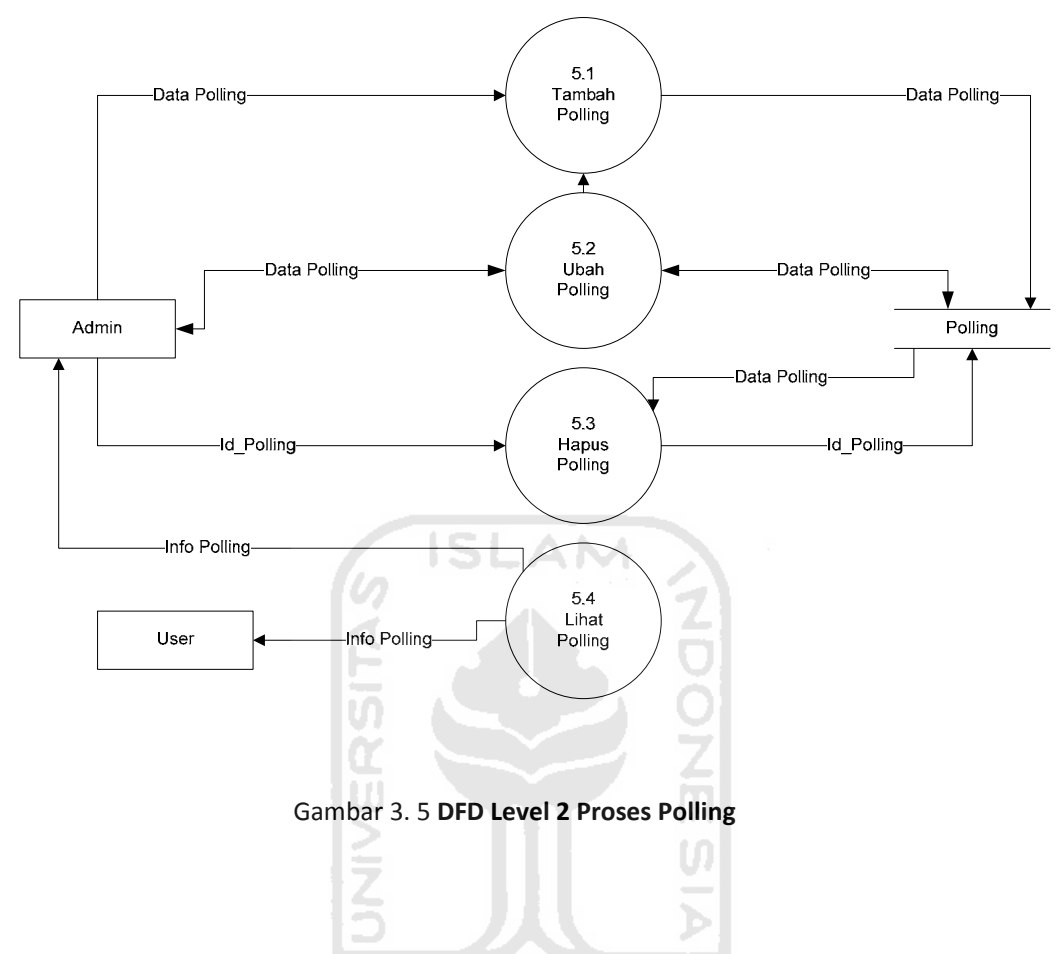

# **3.3.2.1.6 DFD Level 2 Hasil Akhir**

DFD Level 2 proses hasil akhir terdiri dari 4 proses utama, yaitu tambah hasil akhir, ubah hasil akhir, hapus hasil akhir dan lihat hasil akhir. Untuk DFD Level 2 Proses hasil akhir dapat dilihat di Gambar 3.6.

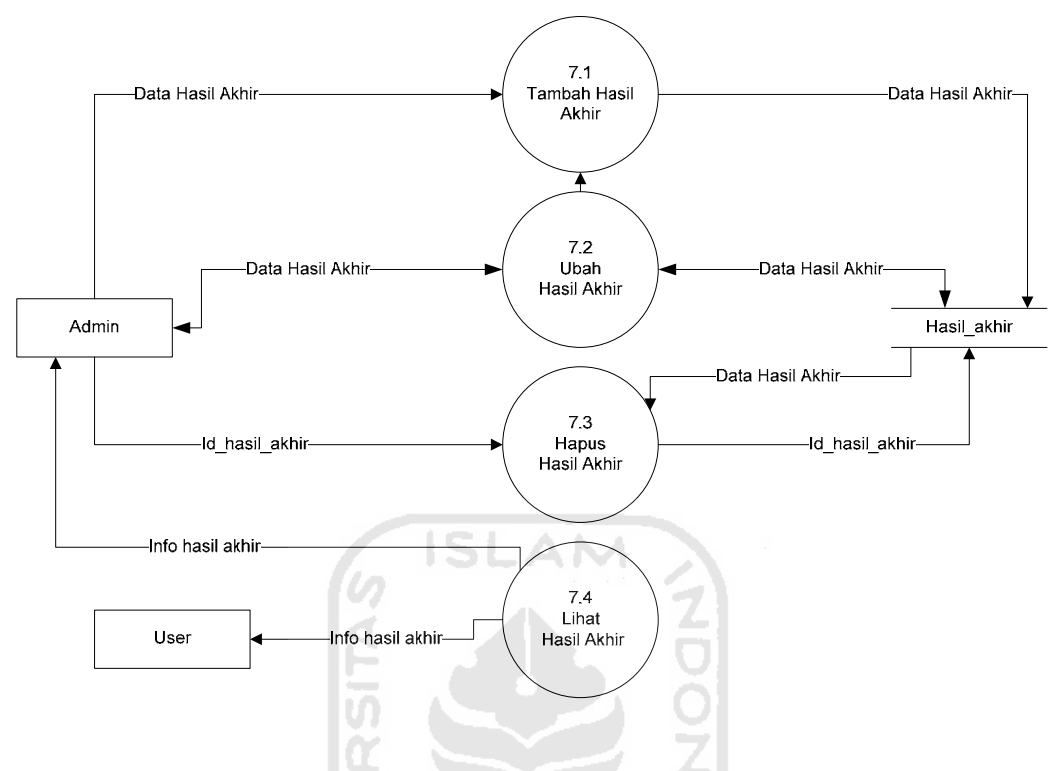

**Gambar 3. 6** DFD Level 2 Proses Hasil Akhir

# **3.3.2.2 Perancangan Basis Data**

Perancangan Basis Data merupakan proses pembangunan sistem yang meliputi perancangan struktur tabel dan perancangan relasi antar tabel.

## **3.3.2.2.1 Struktur Tabel**

Pada sistem ini basis data diberi nama Pilkada, yang terdiri dari 20 tabel. Tabel-tabel tersebut antara lain:

1. Tabel Administrator

Tabel 3.1 merupakan tabel administrator yang digunakan untuk menyimpan data admin.

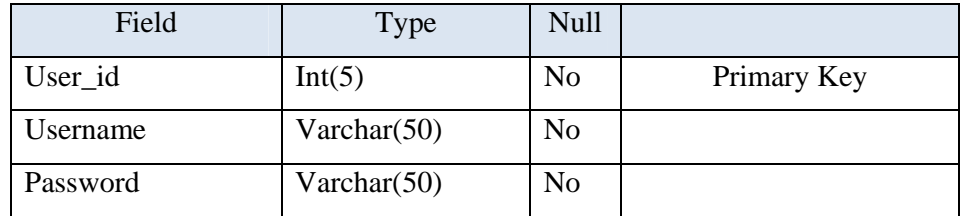

# 2. Tabel Alamat Partai

Tabel 3.2 merupakan tabel Alamat Partai yang digunakan untuk menyimpan data-data dan kelengkapan alamat partai.

**Tabel 3.2** Tabel Alamat Partai

|                  | ______                  | <b>STATE</b>   |             |
|------------------|-------------------------|----------------|-------------|
| Field            | <b>Type</b>             | <b>Null</b>    |             |
| Id_alamat_partai | Int(5)                  | N <sub>0</sub> | Primary Key |
| Id_partai        | Int(5)                  | N <sub>o</sub> |             |
| Ketua            | Varchar <sub>(30)</sub> | N <sub>o</sub> |             |
| Sekertaris       | Varchar(30)             | N <sub>o</sub> |             |
| Bendahara        | Varchar(30)             | N <sub>o</sub> |             |
| Alamat           | Text                    | N <sub>o</sub> |             |
| Telepon          | Text                    | No             |             |
|                  |                         |                |             |

# 3. Tabel Berita

Tabel 3.3 merupakan tabel berita yang digunakan untuk menyimpan semua berita yang pernah diterbitkan tentang Pemilihan Kepala Daerah Sleman.

# **Tabel 3.3** Tabel Berita

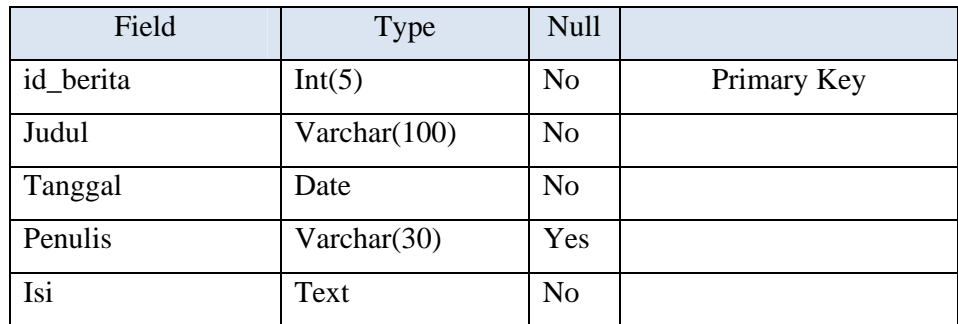

4. Tabel Buku Tamu

Tabel 3.4 merupakan tabel buku tamu yang menyimpan data *user* yang pernah mengisi buku tamu di *web*.

| Field             | <b>Type</b> | <b>Null</b>    |             |
|-------------------|-------------|----------------|-------------|
| id_buku_tamu      | Int(6)      | N <sub>o</sub> | Primary Key |
| Tanggal           | Timestamp   | N <sub>o</sub> |             |
| Waktu             | Time        | N <sub>o</sub> |             |
| Nama_tamu         | Text        | N <sub>0</sub> |             |
| Email             | Text        | No             |             |
| Pesan             | Text        | N <sub>o</sub> |             |
| $T-1-1$ $D-1-1-1$ |             |                |             |

**Tabel 3.4** Tabel Buku Tamu

# 5. Tabel Data Balon

Tabel 3.5 adalah tabel data balon, dimana data balon ini menyimpan semua data bakal calon ketua atau wakil ketua Kepala Daerah Sleman.

**Tabel 3.5** Tabel Data Balon

| Field             | Type                 | <b>Null</b>    |             |
|-------------------|----------------------|----------------|-------------|
| id_balon          | Int(5)               | N <sub>o</sub> | Primary Key |
| Nama              | Varchar(30)          | N <sub>0</sub> |             |
| Tempat_lahir      | Varchar(30)          | Yes            |             |
| Tgl_lahir         | Date                 | Yes            |             |
| Jenis             | Varchar(15)          | N <sub>o</sub> |             |
| Agama             | $\text{Varchar}(10)$ | Yes            |             |
| Jabatan_terakhir  | Varchar $(50)$       | Yes            |             |
| Pangkat_terakhir  | Varchar(30)          | Yes            |             |
| Status_pernikahan | Varchar(15)          | N <sub>0</sub> |             |
| Nama_pasangan     | Varchar(30)          | Yes            |             |
| Jumlah_anak       | tiny(3)              | Yes            |             |
| Kegiatan_lain     | Varchar(100)         | Yes            |             |
| Visi misi         | mediumtext           | Yes            |             |

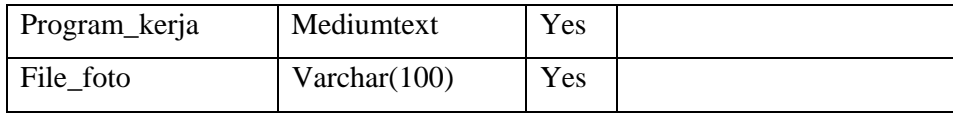

6. Tabel Hasil Akhir

Tabel 3.6 adalah tabel hasil akhir untuk menyimpan jumlah akhir dari suara masing-masing pasangan tetap.

**Tabel 3.6** Tabel Hasil Akhir

| Field             | Type   | Null           |             |
|-------------------|--------|----------------|-------------|
| id_id_hasil_akhir | Int(5) | No             | Primary Key |
| Id_pasangan       | Int(5) | N <sub>0</sub> |             |
| jumlah            | Int(5) | Yes            |             |

# 7. Tabel Jadwal

Tabel 3.7 adalah tabel jadwal untuk menyimpan jadwal yang diinputkan.

당

**Tabel 3.7** Tabel Jadwal

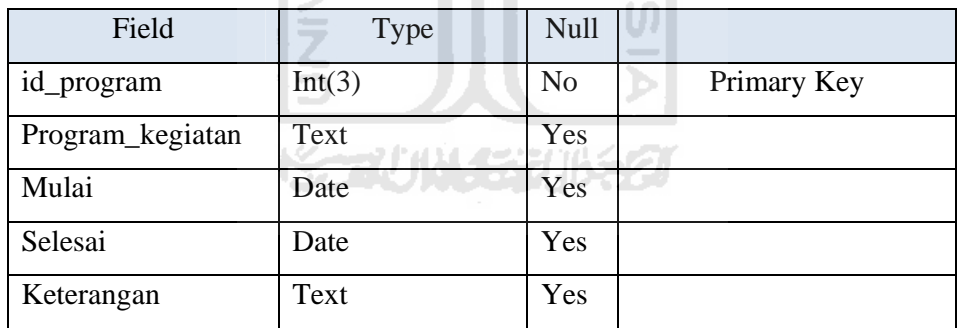

8. Tabel Karir Balon

Tabel 3.8 adalah tabel karir balon untuk menyimpan karir organisasi bakal calon.

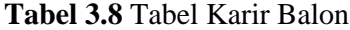

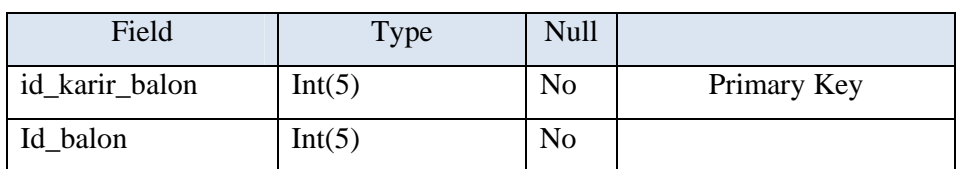

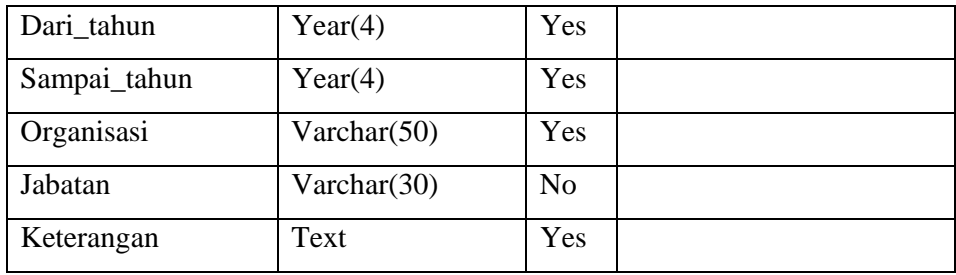

# 9. Table Karya Balon

Tabel 3.9 adalah Tabel Karya Balon yang digunakan untuk menyimpan karyakarya bakal calon yang pernah dipublikasikan Media.

| Field          | <b>Type</b>    | Null           |             |  |  |  |
|----------------|----------------|----------------|-------------|--|--|--|
| id_karya_balon | Int(5)         | N <sub>0</sub> | Primary Key |  |  |  |
| Id_balon       | Int(5)         | N <sub>o</sub> |             |  |  |  |
| Karya          | Varchar(100)   | N <sub>o</sub> |             |  |  |  |
| Media          | Varchar $(50)$ | N <sub>o</sub> |             |  |  |  |
| Tanggal        | Date           | N <sub>0</sub> |             |  |  |  |
| Keterangan     | Text           | Yes            |             |  |  |  |

**Tabel 3.9** Tabel Karya Balon

## 10. Tabel Kecamatan

Tabel 3.10 adalah Tabel Kecamatan, yang digunakan untuk menyimpan nama Kecamatan yang diinputkan.

**KS-2004-52006520** 

**Tabel 3.10** Tabel Kecamatan

| Field          | Type           | Null |             |
|----------------|----------------|------|-------------|
| id kecamatan   | Int(6)         | No   | Primary Key |
| Nama kecamatan | Varchar $(50)$ | No   |             |

# 11. Tabel Kelurahan

Tabel 3.11 adalah tabel kelurahan yang digunakan untuk menyimpan data kelurahan setelah mengisikan data Kecamatan.

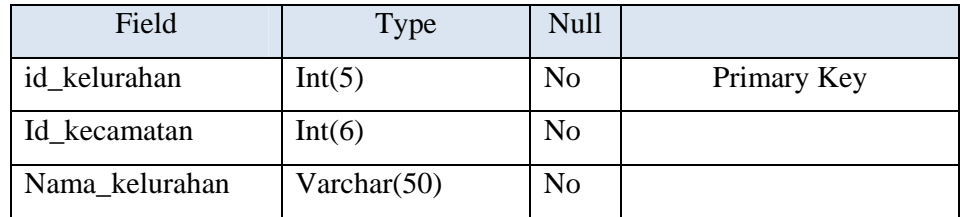

# 12. Tabel Organisasi Balon

Tabel 3.12 adalah Bakal Calon untuk menyimpan data organisasi apa saja yang telah diikuti oleh para calon kepala dan wakil kepala daerah.

**Tabel 3.12** Tabel Organisasi Balon

| Int(5)<br>Int(5)<br>Year $(4)$ | N <sub>0</sub><br>N <sub>o</sub><br>Yes | Primary Key |
|--------------------------------|-----------------------------------------|-------------|
|                                |                                         |             |
|                                |                                         |             |
|                                |                                         |             |
| Year(4)                        | Yes                                     |             |
| Varchar(50)                    | Yes                                     |             |
| Tinytext                       | Yes                                     |             |
| Varchar(30)                    | N <sub>o</sub>                          |             |
|                                |                                         |             |

# 13. Tabel Partai

Gambar 3.13 adalah tabel Partai untuk menyimpan data partai-partai apa saja yang ada di Indonesia

**Tabel 3.13** Tabel Partai

| Field        | Type            | <b>Null</b> |             |
|--------------|-----------------|-------------|-------------|
| id_partai    | Int(5)          | No          | Primary Key |
| Akronim      | Varchar(20)     | Yes         |             |
| Nama_partai  | Varchar(100)    | Yes         |             |
| File_lambang | Varchar $(100)$ | Yes         |             |
| Keterangan   | Text            | Yes         |             |

# 14. Tabel Partai Balon

Gambar 3.14 adalah tabel partai balon yang menyimpan data partai apa saja yang memberikan dukungan pada seorang bakal calon.

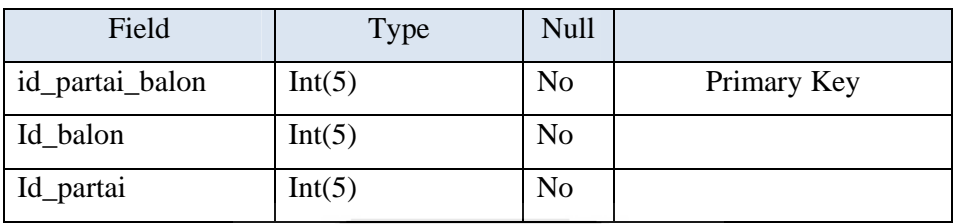

**ISLAM** 

**Tabel 3.14** Tabel Partai Balon

# 15. Tabel Pasangan Tetap

Gambar 3.15 adalah tabel pasangan tetap yang menyimpan data bakal calon yang telah ditetapkan menjadi pasangan tetap, dalam hal ini kepala dan wakil kepala daerah Sleman.

**Tabel 3.15** Tabel Pasangan Tetap

| Field       | <b>Type</b> | Null           | $\overline{\phantom{a}}$ |
|-------------|-------------|----------------|--------------------------|
| id_pasangan | Int(5)      | No             | Primary Key              |
| Id_kepala   | Int(5)      | No             |                          |
| Id_wakil    | Int(5)      | N <sub>o</sub> |                          |
| Timsukses   | Text        | Yes            |                          |
| Visimisi    | Text        | Yes            |                          |

# 16. Tabel Pendidikan Balon

Gambar tabel 3.16 adalah tabel pendidikan balon yang menyimpan data pendidikan dari tiap bakal calon.

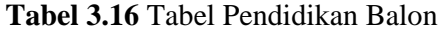

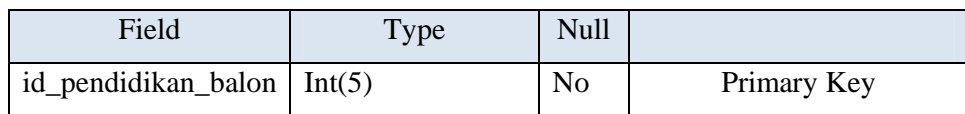

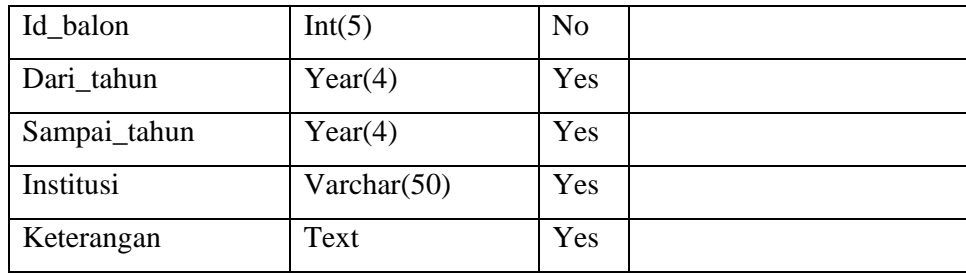

## 17. Tabel Polling

Gambar 3.17 adalah gambar tabel polling yang menyimpan data hasil polling *user*.

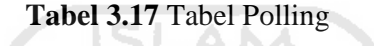

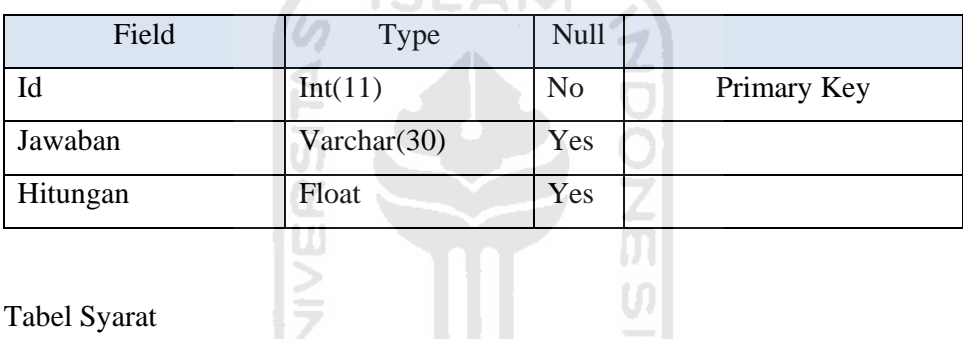

m.

# 18. Tabel Syarat

Gambar 3.18 adalah gambar tabel syarat yang menyimpan file syarat untuk menjadi calon kepala atau wakil kepala daerah Sleman.

```
Tabel 3.18 Tabel Syarat
```
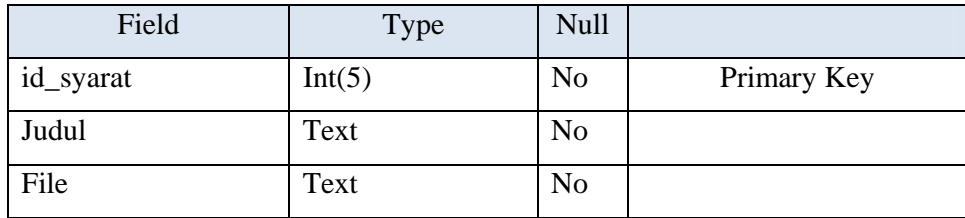

## 19. Tabel UU Pilkada

Gambar 3.19 adalah gambar tabel Undang-Undang pilkada yang menyimpan file yang memuat tentang Undang-Undang yang mengatur tentang Pemilihan Kepala Daerah.

| Field           | <b>Type</b> | <b>Null</b>    |             |
|-----------------|-------------|----------------|-------------|
| id_uu_pilkada   | Int(6)      | N <sub>0</sub> | Primary Key |
| Judul           | Text        | No             |             |
| File_uu_pilkada | Text        | No             |             |

**Tabel 3.19** Tabel UU Pilkada

# **3.3.2.2.2 Relasi Tabel**

Relasi basis data terdiri atas tabel-tabel yang saling berhubungan, tabeltabel tersebut dihubungkan dengan relasi antara tabel induk (parent) dengan tabel anak (child). Relasi tabel dapat dilihat pada gambar 3.20.

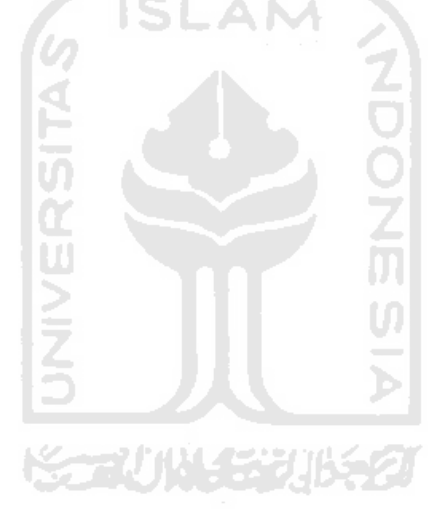

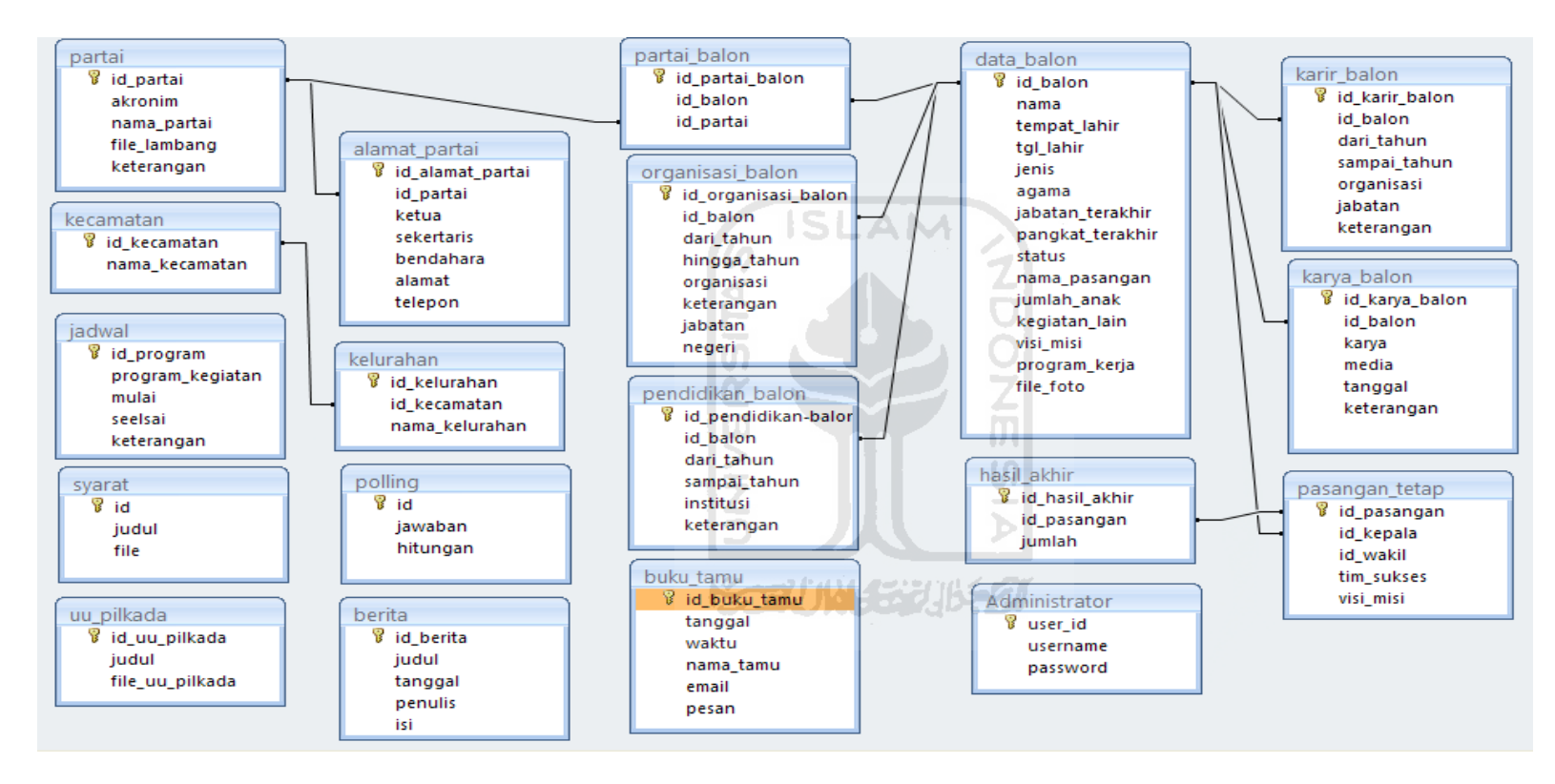

**Gambar 3.20** Relasi Tabel

#### **3.3.2.2.3 Rancangan Antar Muka Perangkat Lunak**

Rancangan antar muka Sistem Informasi Pemilihan Kepala Daerah Sleman ini bersifat *user friendly*. Sehingga memudahkan interaksi antara *user* dengan sistem. Perancangan antar muka aplikasi ini terdiri dari:

a. Rancangan Antarmuka Halaman Utama

Ini adalah rancangan antarmuka untuk halaman utama ketika aplikasi ini di akses oleh user. Dapat dilihat pada Gambar 3.21

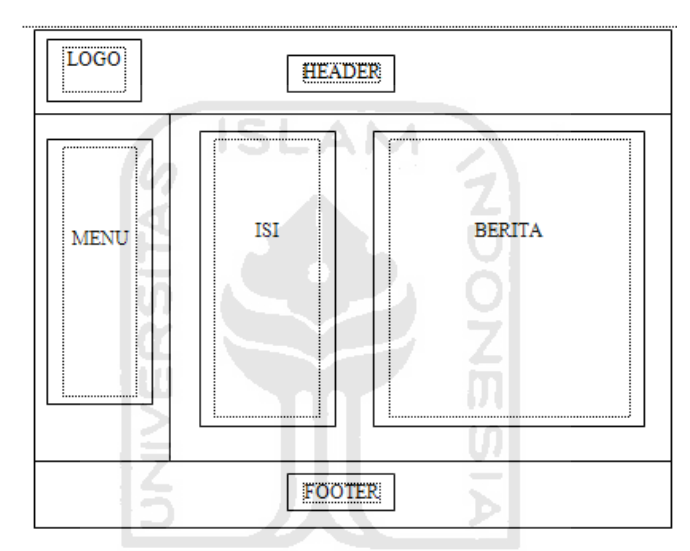

**Gambar 3.21** Rancangan Antar Muka Halaman Utama

b. Rancangan Antarmuka Daftar Balon

Masih di halaman user, pada halaman daftar balon, user bisa melihat list dari daftar balon yang sudah diinputkan oleh Admin. Dapat dilihat di Gambar 3.22. Jika ingin mengetahui kelengkapan data dari tiap Bakal Calon, user tinggal memilih link selengkapnya.

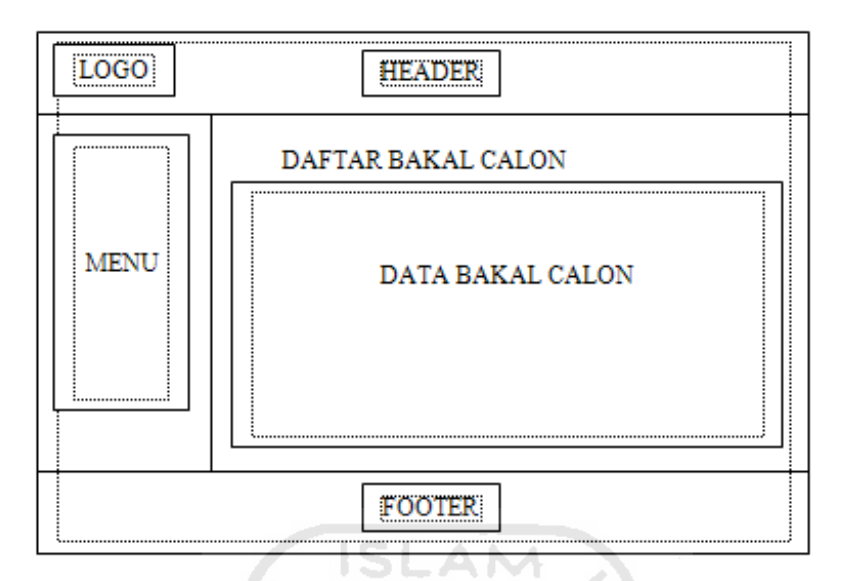

**Gambar 3.22** Rancangan Antar Muka Halaman Bakal Calon

c. Rancangan Antarmuka Pasangan Tetap

Masih di halaman user, pada halaman Pasangan Tetap. User bisa melihat pasangan tetap yang telah dipasangkan oleh dua atau lebih Partai untuk dipilih. Dapat dilihat di Gambar 3.23. Jika ingin melihat visi dan misi, tim sukses juga partai pendukung dari pasangan tetap, user tinggal memilih *link* selengkapnya yang sudah tersedia.

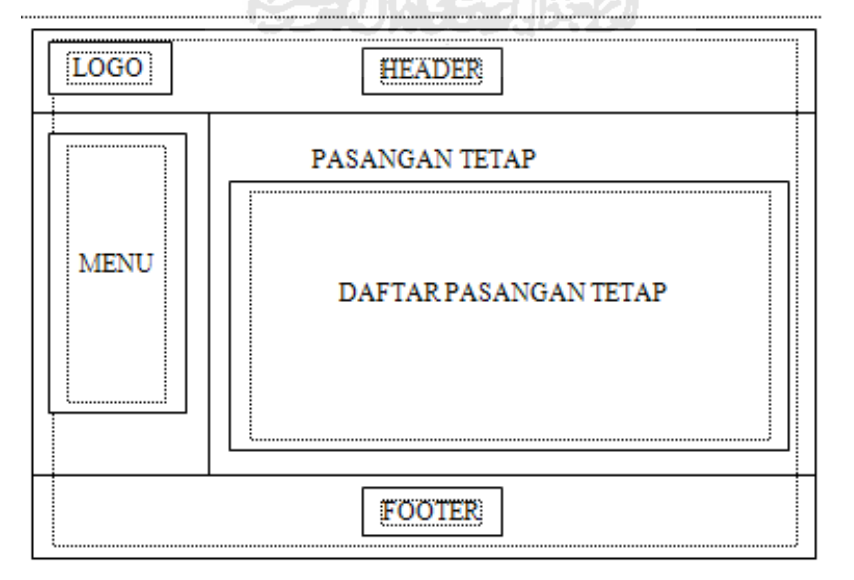

**Gambar 3.23** Rancangan Antarmuka Halaman Pasangan Tetap

# d. Rancangan Antarmuka Jadwal

Jika ingin mengetahui jadwal kegiatan Pemilihan Kepala Daerah, user tinggal memilih menu jadwal. Dengan mudah, user akan mengetahui dari kapan dimulainya suatu kegiatan hingga berakhirnya kegiatan tersebut disertai dengan tanggal juga program kegiatannya. Dapat dilihat di Gambar 3.23.

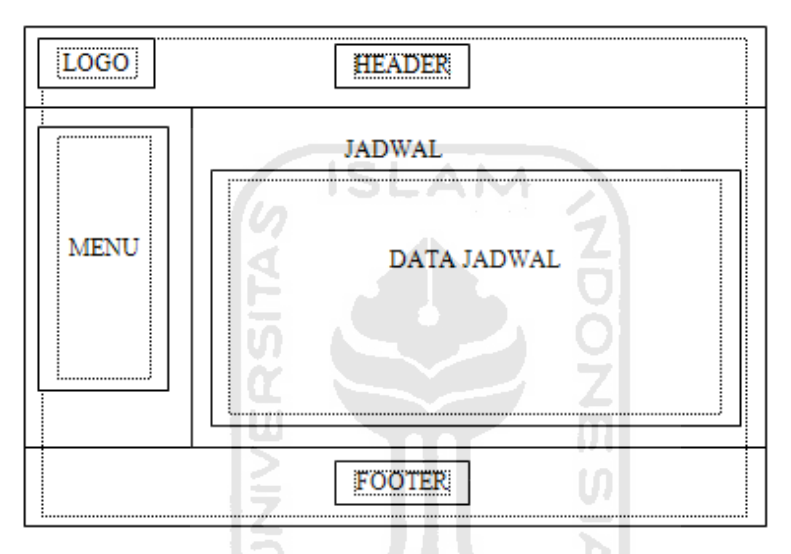

**Gambar 3.24** Rancangan Antarmuka Halaman Jadwal

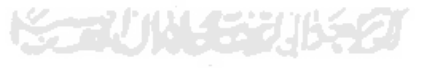

e. Rancangan Antarmuka Halaman Polling

Pada halaman Polling, user diminta untuk menilih salah satu dari beberapa pilihan jawaban. Sehingga kita bisa mendapatkan prosentase jawaban dari pertanyaan yang telah tersedia. Dapat dilihat di Gambar 3.25.

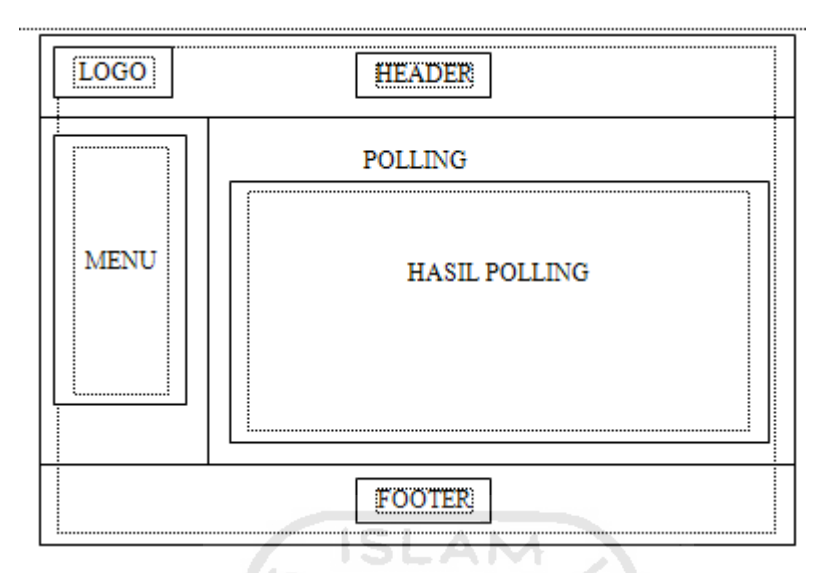

**Gambar 3.25** Rancangan Antarmuka Halaman Polling

f. Rancangan Antarmuka Halaman Buku Tamu

Masih di halaman user, pada halaman buku tamu, user bisa memberikan masukan atau sekedar memberikan salam. Dapat dilihat di Gambar 3.26.

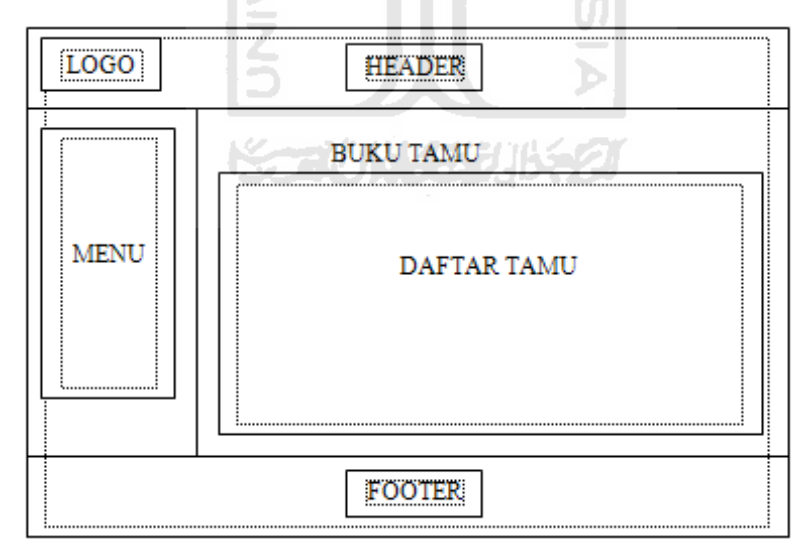

**Gambar 3.26** Rancangan Antar Muka Halaman Buku Tamu

g. Rancangan Antarmuka Halaman Daftar TPS

Pada Halaman Daftar TPS user akan bisa mengetahui daftar TPS melalui Kecamatan-Kecamatan yang ada di Kabupaten Sleman. Melalui Kecamatan, akan didaptkan nama Kelurahan. Karena dari tiap Kelurahan tersebutlah TPS tersebut berada. Dapat dilihat pada Gambar 3.27.

![](_page_54_Figure_2.jpeg)

**Gambar 3.27** Rancangan Antar Muka Halaman Daftar TPS

h. Rancangan Antarmuka Halaman Hasil Akhir

Pada halaman hasil akhir, *user* akan mengetahui jumlah total suara yang ada, plus jumlah suara pada masing-masing pasangan tetap. Dapat dilihat pada Gambar 3.28.

![](_page_55_Figure_0.jpeg)

**Gambar 3.28** Rancangan Antar Muka Halaman Hasil Akhir

i. Rancangan Antarmuka Halaman Alamat Parpol

Pada halaman Alamat Parpol, user dapat mencari tahu daftar nama Partai Politik yang ada, juga dapat mengetahui kepengurusan dari Partai Politik tersebut beserta alamat dan nomor telpon yang bisa dihubungi. Dapat dilihat pada Gambar 3.29.

![](_page_55_Figure_4.jpeg)

**Gambar 3.29** Rancangan Antar Muka Halaman Alamat Parpol

![](_page_56_Picture_0.jpeg)

## **BAB IV**

# **HASIL DAN PEMBAHASAN**

## **4.1 Implementasi Perangkat Lunak**

Implementasi perangkat lunak bertujuan untuk memastikan perangkat lunak yang dibangun dapat bekerja dengan baik dan sesuai dengan tujuannya. Sebelum perangkat lunak diimplementasikan, maka perangkat lunak yang dibangun harus bebas dari kesalahan. Kesalahan yang mungkin terjadi antara lain adalah kesalahan penulisan bahasa, kesalahan tampilan ataupun kesalahan proses. Setelah perangkat lunak bebas dari kesalahan, kemudian dapat dilakukan pengujian dengan menjalankan perangkat lunak.

# **4.1.1 Implementasi Antar Muka**

Antarmuka merupakan suatu sarana yang memungkinkan terjadinya interaksi antara manusia dan komputer. Oleh karena itu, antarmuka yang dibangun harus bersifat *user friendly* agar pengguna dapat dengan mudah menggunakan sistem yang telah dibangun.

## **4.1.1.1.1 Halaman Utama**

Halaman Utama ini merupakan halaman pertama kali muncul apabila user mengakses sistem ini. Pada halaman ini juga terdapat daftar berita terbaru. Halaman utama dapat dilihat pada Gambar 4.1.

![](_page_58_Picture_0.jpeg)

![](_page_59_Picture_0.jpeg)

**Gambar 4.1** Halaman Utama

# **4.1.1.1.2 Halaman Daftar Bakal Calon**

Halaman daftar bakal calon ini berisi daftar semua bakal calon bupati dan wakil bupati beserta detail data diri dari tiap-tiap bakal calon yang berisi data pendidikan, data karir, data karya tulis, data organisasi dan data partai pendukung masing-masing bakal calon. Halaman daftar bakal calon dapat dilihat pada gambar 4.2.

![](_page_59_Picture_4.jpeg)

**Gambar 4.2** Halaman Daftar Bakal Calon

# **4.1.1.1.3 Halaman Pasangan Tetap**

Halaman pasangan tetap ini menampilkan daftar pasangan tetap bakal calon bupati dan wakil bupati sesuai dengan nomor urut pada waktu pemilihan suara dilengkapi detail dari tiap pasangan yang berisi visi-misi, tim sukses dan partai pendukung pasangan. Halaman pasangan tetap dapat dilihat pada Gambar 4.3.

![](_page_60_Picture_2.jpeg)

**Gambar 4.3** Halaman Pasangan Tetap

# **4.1.1.1.4 Halaman Dafar TPS**

Halaman daftar TPS ini menampilkan daftar nama kecamatan pada daerah kabupaten sleman yang didalamnya terdapat nama kelurahan berdasarkan nama tiap kelurahan. Halaman daftar TPS dapat dilihat pada Gambar 4.4.

![](_page_61_Picture_0.jpeg)

**Gambar 4.4** Halaman Daftar TPS

# **4.1.1.1.5 Halaman Polling**

Halaman *polling* ini menampilkan hasil jajak pendapat atau tanggapan dari *user* mengenai system ini dalam bentuk presentase. Halaman *polling* dapat dilihat pada Gambar 4.5.

![](_page_61_Figure_4.jpeg)

**Gambar 4.5** Halaman Polling

# **4.1.1.1.6 Halaman Hasil Akhir**

Halaman *hasil akhir* ini menampilkan jumlah suara sementara yang di dapat oleh tiap pasangan bupati dan wakil bupati dari pemilu yang di adakan. Halaman *hasil akhir* dapat dilihat pada Gambar 4.6.

![](_page_62_Picture_2.jpeg)

**Gambar 4.6** Halaman Hasil Akhir

# **4.1.1.1.7 Halaman Buku Tamu**

Halaman Buku Tamu ini menampilkan daftar tamu yang telah mengakses sistem ini dan meninggalkan pesan. Halaman Buku Tamu dapat dilihat pada Gambar 4.7.

![](_page_63_Picture_61.jpeg)

**Gambar 4.7** Halaman Buku Tamu

# **4.1.1.2 Admin**

#### **4.1.1.2.1 Halaman Login**

Halaman login merupakan halaman yang digunakan admin untuk memasuki halaman admin. Halaman *login* dapat dilihat pada Gambar 4.8.

![](_page_63_Picture_62.jpeg)

Kembali ke Halaman Utama

# **Gambar 4.8** Halaman Login

## **4.1.1.2.2 Halaman Index Admin**

Halaman *index* admin ini merupakan halaman utama dari admin, halaman ini akan tampil setelah admin melakukan *login*. Halaman *index* admin dapat dilihat pada Gambar 4.9.

![](_page_64_Picture_0.jpeg)

#### **SELAMAT DATANG**

Melalui situs Pilkada anda dapat mengetahui lebih banyak mengenai para bakal calon Kepala Daerah Kabupaten Sleman sehingga anda<br>dapat memilih calon yang benar-benar tepat untuk memimpin wilayah Kabupaten Sleman menuju ke a Situs resmi Pilkada juga menyediakan berbagai informasi yang lengkap dan terpercaya.

**Gambar 4.9** Halaman Index Admin

#### **4.1.1.2.3 Manajemen Bakal Calon**

I Tamba

#### **4.1.1.2.3.1 Halaman Manajemen Bakal Calon**

Halaman manajemen Bakal Calon ini merupakan halaman untuk memanipulasi data bakal calon, baik data diri masing-masing bakal calon, data pendidikan, data karir, data karya, data organisasi maupun data partai pendukung dari bakal calon. Admin dapat menambah, mengedit dan menghapus data bakal calon. Halaman manajemen bakal calon dapat dilihat pada Gambar 4.10.

| No             | <b>NAMA</b>                 | Action |
|----------------|-----------------------------|--------|
|                | Dr. Ir. Umar Kayam          | hapus  |
| 2              | Yani Widyastuti, SE         | hapus  |
| $\overline{3}$ | Dr. Jazi Eko, Ph.D.         | hapus  |
| 4              | Dra. Wulan Sastro           | hapus  |
| 5              | drg. Dewi Sulastri          | hapus  |
| ń              | Agus Hardjoko, Msc          | hapus  |
| 7              | Andi Koh, SKOM              | hapus  |
| 8              | Drs. H. Ibnu Subiyanto, Akt | hapus  |
| 9              | Drs. H. Sri Purnomo         | hapus  |
| 10             | Drs. HA. Hafidh Asrom, MM   | hapus  |
| 11             | dr. H. Kusbaryanto, M. Kes  | hapus  |
| 12             | H. Sukamto, SH              | hapus  |
| 13             | Ir. Sudrajat Selorudjito    | hapus  |
| 14             | Ir. Sutrisno, MES           | hapus  |
| 15             | Ir. Achmad Yulianto         | hapus  |
| 16             | cek wae                     | hapus  |
| 17             | kiki                        | hapus  |
| 18             | g                           | hapus  |

**Gambar 4.10** Halaman Manajemen Bakal Calon

## **4.1.1.2.3.2 Halaman Tambah bakal Calon**

Halaman Tambah Bakal calon ini merupakan halaman yang digunakan oleh admin untuk menambah data umum dari bakal calon. Admin dapat menambahkan data berupa nama, tempat tanggal\_lahir, jenis kelamin, agama, jabatan terakhir, pangakat terakhir, status, nama pasangan, jumlah anak, kegiatan lain, program kerja, visi misi dan foto dari bakal calon. Halaman tambah bakal calon dapat dilihat pada Gambar 4.11.

[ Tambah Bakal Calon ] - [ Data Bakal Calon ] - [ Pendidikan ] - [ Karir ] - [ Karya ] - [ Organisasi ] - [ Partai Pendukung ]

![](_page_65_Picture_61.jpeg)

**Gambar 4.11** Halaman Tambah Bakal Calon

## **4.1.1.2.3.3 Halaman Ubah Bakal Calon**

Halaman ubah bakal calon ini merupakan halaman yang digunakan oleh admin untuk mengubah data bakal calon. Data yang dirubah berupa nama, tempat tanggal\_lahir, jenis kelamin, agama, jabatan terakhir, pangkat terakhir, status, nama pasangan, jumlah anak, kegiatan lain, program kerja, visi misi dan foto dari bakal calon. Halaman ubah bakal calon dapat dilihat pada Gambar 4.9.

![](_page_66_Picture_58.jpeg)

**Gambar 4.12** Halaman Ubah Bakal Calon

# **4.1.1.2.4 Manajemen Pasangan Tetap**

## **4.1.1.2.4.1 Halaman Manajemen Pasangan Tetap**

Halaman manajemen Pasangan Tetap merupakan halaman yang digunakan oleh admin untuk memanipulasi data pasangan tetap, berupa menambah, mengedit dan menghapus data pasangan tetap. Halaman manajemen pasangan tetap dapat dilihat pada Gambar 4.13.

|  | No         | Kepala                      | Wakil                      | Action        |  |  |  |  |
|--|------------|-----------------------------|----------------------------|---------------|--|--|--|--|
|  |            | Drs. H. Ibnu Subiyanto, Akt | Drs. H. Sri Purnomo        | ubah    hapus |  |  |  |  |
|  | 2          | Drs. HA. Hafidh Asrom, MM   | dr. H. Kusbaryanto, M. Kes | ubah    hapus |  |  |  |  |
|  | 3.         | H. Sukamto, SH              | Ir. Sudrajat Selorudjito   | ubah    hapus |  |  |  |  |
|  | 4          | Ir. Sutrisno, MES           | Ir. Achmad Yulianto        | ubah    hapus |  |  |  |  |
|  | 5          | cek wae                     | kiki                       | ubah    hapus |  |  |  |  |
|  |            |                             |                            |               |  |  |  |  |
|  | halaman: 1 |                             |                            |               |  |  |  |  |

**Gambar 4.13** Halaman Manajemen Pasangan Tetap

# **4.1.1.2.4.2 Halaman Detail Pasangan Tetap**

Halaman detail pasangan tetap berisi informasi mengenai data pasangan tetap berupa nama pasangan tetap, visi misi, tim sukses serta partai pendukung

gabungan dari kedua bakal calon. Halaman detail pasangan tetap dapat dilihat pada Gambar 4.11.

![](_page_67_Figure_1.jpeg)

**Gambar 4.14** Halaman Detail Pasangan Tetap

# **4.1.1.2.4.3 Halaman Tambah Pasangan Tetap**

Halaman tambah pasangan tetap merupakan halaman yang digunakan oleh admin untuk menambah data pasangan tetap. Data yang ditambah berupa nama pasangan tetap yang terdiri dari nama bakal calon yang menjadi kepala dan nama bakal calon yang menjadi wakil kepala, tim sukses dan visi misi dari tiap pasangan. Halaman tambah pasangan tetap dapat dilihat pada Gambar 4.15.

![](_page_68_Picture_34.jpeg)

**Gambar 4.15** Halaman Tambah Pasangan Tetap

# **4.1.1.2.4.4 Halaman Ubah Pasangan Tetap**

Halaman ubah pasangan tetap merupakan halaman yang digunakan oleh admin untuk mengubah data pasangan tetap. Data yang diubah berupa tim sukses dan visi misi. Halaman ubah tim sukses dan visi misi dapat dilihat pada Gambar 4.16.

![](_page_68_Picture_35.jpeg)

**Gambar 4.16** Halaman Ubah Pasangan Tetap

# **4.1.1.2.5 Manajemen Polling**

# **4.1.1.2.5.1 Halaman Manajemen Polling**

Halaman manajemen polling merupakan halaman yang digunakan oleh admin untuk memanipulasi data polling, berupa menambah, mengedit dan menghapus jawaban polling serta melihat hasil polling. Halaman manajemen polling dapat dilihat pada Gambar 4.17.

![](_page_69_Picture_54.jpeg)

**Gambar 4.17** Halaman Manajemen Polling

# **4.1.1.2.5.2 Halaman Tambah Jawaban Polling**

Halaman tambah jawaban polling merupakan halaman yang digunakan oleh admin untuk menambah jawaban polling. Halaman tambah pasangan tetap dapat dilihat pada Gambar 4.18.

![](_page_70_Picture_62.jpeg)

**Gambar 4.18** Halaman Tambah Jawaban Polling

# **4.1.1.2.5.3 Halaman Ubah Jawaban Polling**

Halaman ubah jawaban polling merupakan halaman yang digunakan oleh admin untuk mengubah jawaban polling.. Halaman ubah tim sukses dan visi misi dapat dilihat pada Gambar 4.19.

![](_page_70_Figure_4.jpeg)

**Gambar 4.19** Halaman Ubah Jawaban Polling

## **4.1.1.2.6 Manajemen Daftar TPS**

## **4.1.1.2.6.1 Halaman Manajemen Kecamatan**

Halaman manajemen kecamatan merupakan halaman yang digunakan oleh admin untuk memanipulasi kecamatan. Halaman manajemen kecamatan dapat dilihat pada Gambar 4.20.

![](_page_71_Picture_75.jpeg)

**Gambar 4.20** Halaman Manajemen Kecamatan

## **4.1.1.2.6.2 Halaman Tambah Kecamatan**

Halaman tambah kecamatan merupakan halaman yang digunakan oleh admin untuk menambah data kecamatan. Data yang ditambah berupa nama kecamatan. Halaman tambah kecamatan dapat dilihat pada Gambar 4.21.

![](_page_71_Figure_4.jpeg)

**Gambar 4.21** Halaman Tambah Kecamatan
# **4.1.1.2.6.3 Halaman Ubah Kecamatan**

Halaman ubah kecamatan merupakan halaman yang digunakan oleh admin untuk mengubah data kecamatan. Data yang diubah berupa nama kecamatan. Halaman ubah kecamatan dapat dilihat pada Gambar 4.22.

[Kecamatan] - [Kelurahan]

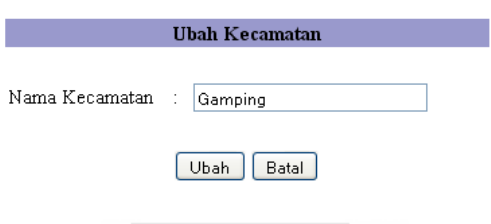

**Gambar 4.22** Halaman Ubah Kecamatan

# **4.1.1.2.6.4 Halaman Manajemen Kelurahan**

Halaman manajemen kelurahan merupakan halaman yang digunakan oleh admin untuk memanipulasi kelurahan. Halaman manajemen kelurahan dapat dilihat pada Gambar 4.10.

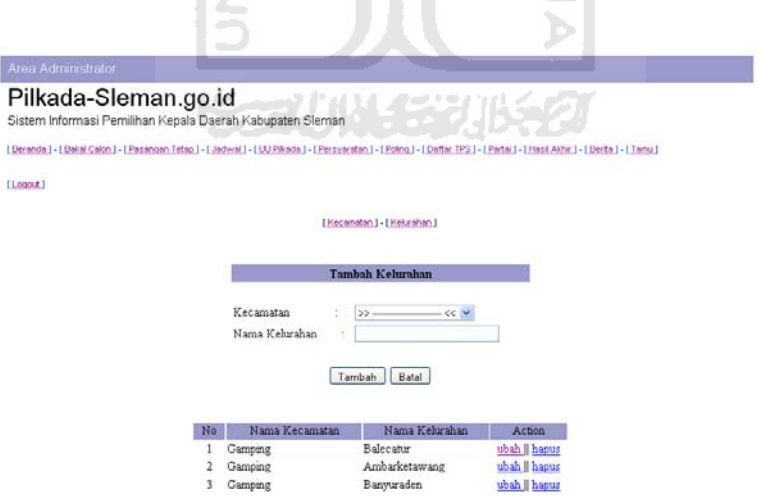

**Gambar 4.23** Halaman Manajemen Kelurahan

## **4.1.1.2.6.5 Halaman Tambah Kelurahan**

Halaman tambah kelurahan merupakan halaman yang digunakan oleh admin untuk menambah data kelurahan. Data yang ditambah berupa nama kelurahan. Halaman tambah kelurahan dapat dilihat pada Gambar 4.24.

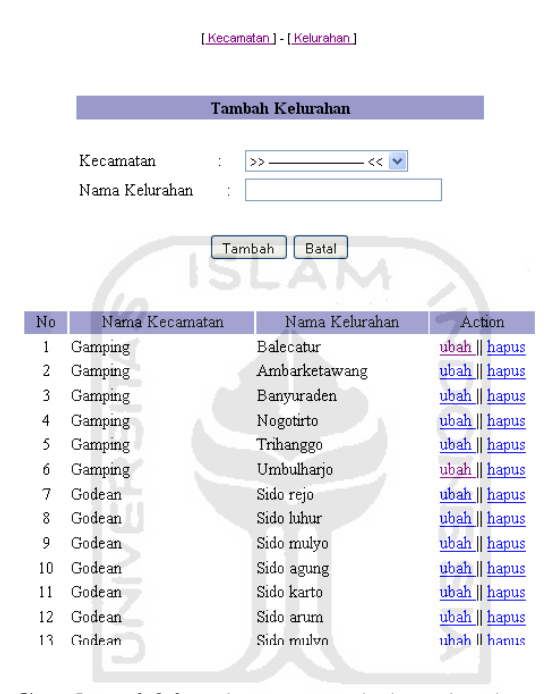

**Gambar 4.24** Halaman Tambah Kelurahan

#### **4.1.1.2.6.6 Halaman Ubah Kelurahan**

Halaman ubah kelurahan merupakan halaman yang digunakan oleh admin untuk mengubah data kelurahan. Data yang diubah berupa nama kelurahan. Halaman ubah kelurahan dapat dilihat pada Gambar 4.25.

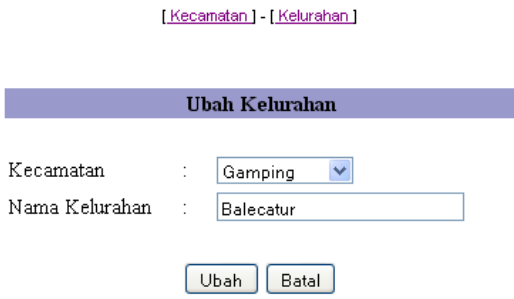

**Gambar 4.25** Halaman Ubah Kelurahan

# **4.1.1.2.6.7 Halaman Detail TPS**

Halaman Detail TPS merupakan halaman yang digunakan untuk mengecek Daftar TPS yang ada melalui Kecamatan. Dengan mengecek nama tiap kecamatan, akan dapat dilihat kelurahan yang menjadi tempat adanya TPS tersebut. Halaman daftar TPS dapat dilihat pada Gambar 4.26.

|     | [Kecamatan] - [Kelurahan]<br>Ш<br>J<br>t<br>DAFTAR TPS |              |                |                     |              |        |  |  |  |
|-----|--------------------------------------------------------|--------------|----------------|---------------------|--------------|--------|--|--|--|
| No. | Kecamatan                                              |              |                |                     |              | Jumlah |  |  |  |
|     |                                                        | No Kelurahan | Nama Kelurahan | Kecamatan Kelurahan |              |        |  |  |  |
|     |                                                        |              |                | (Buah)              | (Buah)       |        |  |  |  |
|     | Kapubaten: Sleman                                      |              |                |                     |              |        |  |  |  |
|     |                                                        |              |                | 21                  | 89           |        |  |  |  |
| 1   | Gamping                                                |              |                |                     | $6\,$        |        |  |  |  |
|     |                                                        |              | Balecatur      |                     | $\mathbf{1}$ |        |  |  |  |
|     |                                                        | 2            | Ambarketawang  |                     | Í            |        |  |  |  |
|     |                                                        | 3            | Banyuraden     |                     | 1            |        |  |  |  |
|     |                                                        | 4            | Nogotirto      |                     | $\mathbf{1}$ |        |  |  |  |
|     |                                                        | l5           | Trihanggo      |                     | $\mathbf{1}$ |        |  |  |  |
|     |                                                        | 86           | Umbulharjo     |                     | 1            |        |  |  |  |
|     |                                                        |              |                |                     |              |        |  |  |  |
|     |                                                        |              |                |                     |              |        |  |  |  |

**Gambar 4.26** Halaman Detail Daftar TPS

#### **4.1.1.2.7 Manajemen Partai**

#### **4.1.1.2.7.1 Halaman Manajemen Partai**

Halaman manajemen partai merupakan halaman yang digunakan oleh admin untuk memanipulasi data partai, berupa menambah, mengedit dan menghapus data partai. Halaman manajemen partai dapat dilihat pada Gambar 4.27.

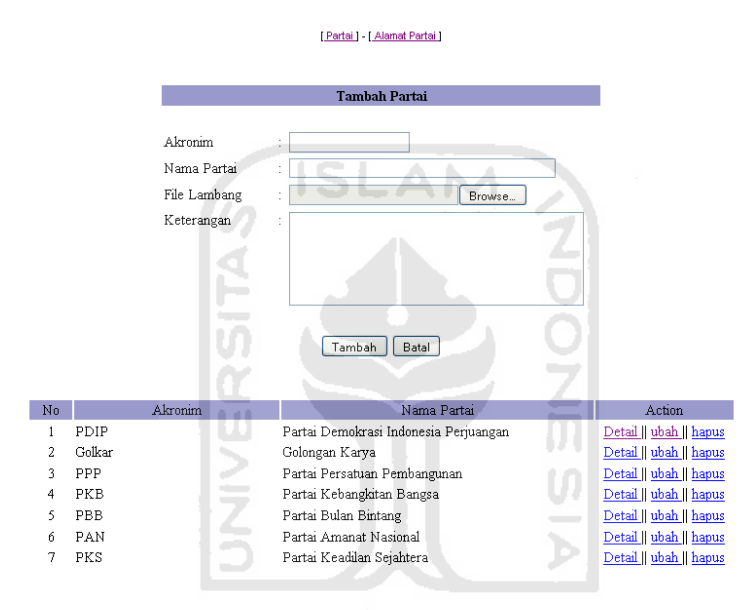

**Gambar 4.27** Halaman Manajemen Partai

#### **4.1.1.2.7.2 Halaman Detail Partai**

Halaman detail partai berisi informasi mengenai data partai berupa akronim, nama partai, keterangan serta lambang partai . Halaman detail partai dapat dilihat pada Gambar 4.28.

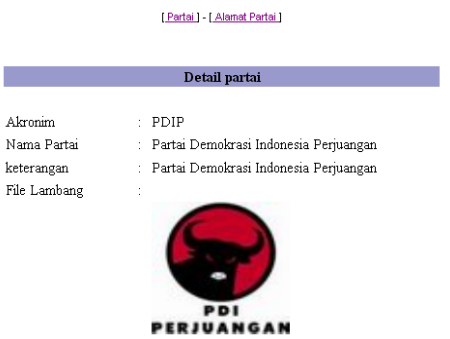

**Gambar 4.28** Halaman Detail Partai

# **4.1.1.2.7.3 Halaman Tambah Partai**

Halaman tambah partai merupakan halaman yang digunakan oleh admin untuk menambah data partai. Data yang ditambah berupa akronim, nama partai, keterangan dan lambang partainya. Halaman tambah partai dapat dilihat 51 pada Gambar 4.29.

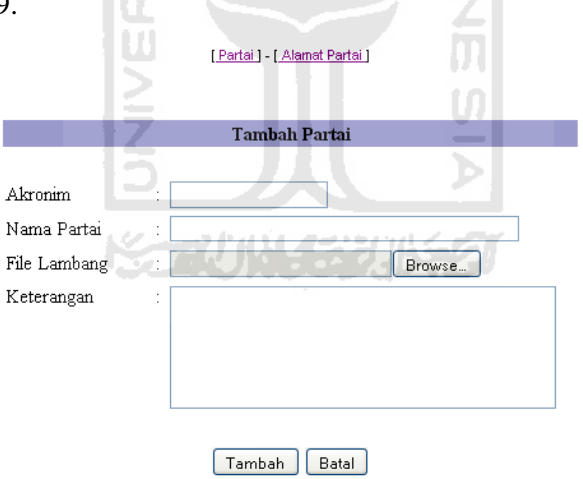

**Gambar 4.29** Halaman Tambah Partai

### **4.1.1.2.7.4 Halaman Ubah Partai**

Halaman ubah partai merupakan halaman yang digunakan oleh admin untuk mengubah data partai. Data yang diubah berupa akronim, nama partai,

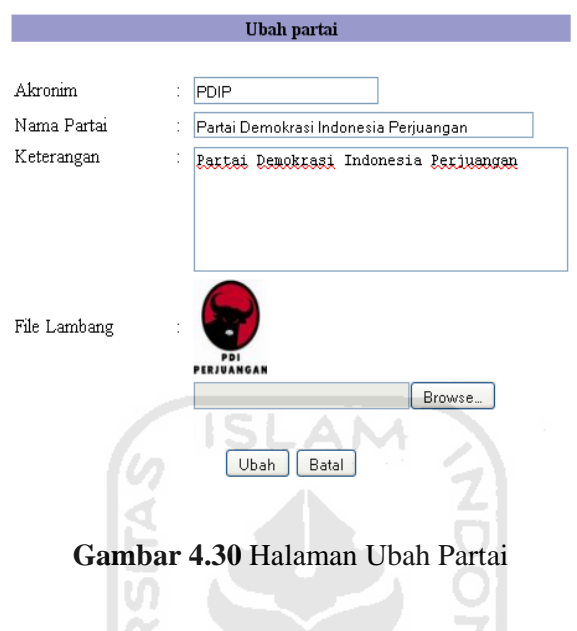

keterangan dan lambang partainya. Halaman ubah partai dapat dilihat pada Gambar 4.30.

# **4.1.1.2.8 Manajemen Hasil Akhir**

# **4.1.1.2.8.1 Halaman Manajemen Hasil Akhir**

Halaman manajemen hasil akhir merupakan halaman yang digunakan oleh admin untuk memanipulasi data hasil akhir, berupa menambah, mengedit dan menghapus data hasil akhir. Halaman manajemen hasil akhir dapat dilihat pada Gambar 4.31.

U)

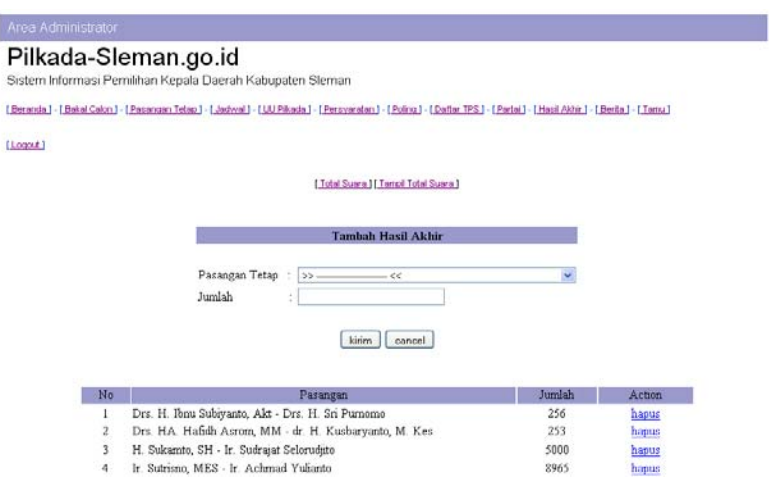

**Gambar 4.31** Halaman Manajemen Hasil Akhir

# **4.1.1.2.8.2 Halaman Detail Hasil Akhir**

Halaman detail hasil akhir berisi informasi mengenai data hasil akhir berupa jumlah semua suara hasil pemilihan suara dalam bentuk persentase. Halaman detail hasil akhir dapat dilihat pada Gambar 4.32.

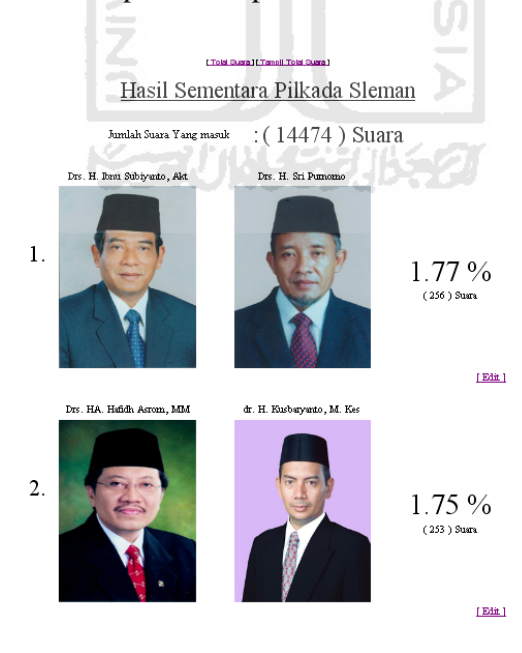

**Gambar 4.32** Halaman Detail Hasil akhir

#### **4.1.1.2.8.3 Halaman Tambah Hasil Akhir**

Halaman tambah hasil akhir merupakan halaman yang digunakan oleh admin untuk menambah data hasil akhir. Data yang ditambah berupa nama pasangan tetap dan jumlah suara tiap pasangan. Halaman tambah hasil akhir dapat dilihat pada Gambar 4.33.

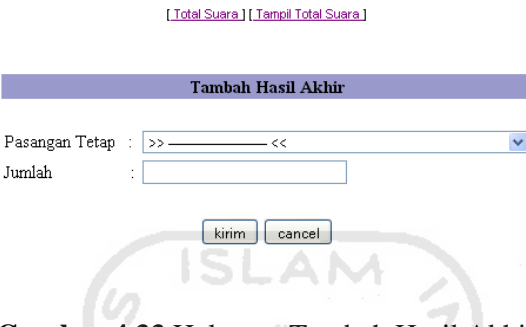

**Gambar 4.33** Halaman Tambah Hasil Akhir

#### **4.1.1.2.8.4 Halaman Ubah Total Suara**

Halaman ubah total suara merupakan halaman yang digunakan oleh admin untuk mengubah data total suara . Data yang diubah berupa jumlah suara dari pasangan yang dipilih. Halaman ubah total suara dapat dilihat pada Gambar 4.34.

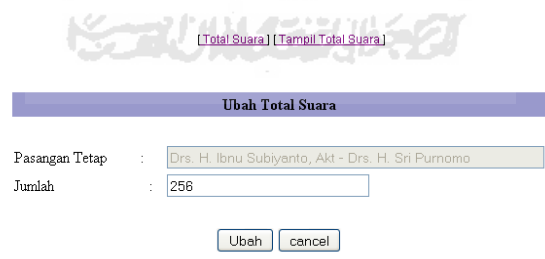

**Gambar 4.34** Halaman Ubah Total Suara

#### **4.2 Analisis Kinerja Perangkat Lunak**

Analisis kinerja perangkat lunak merupakan proses pengujian terhadap aplikasi, sehingga akan diketahui apakah sistem yang telah dibuat benar-benar sesuai dengan yang direncanakan. Pengujian ini dilakukan untuk menemukan

kesalahan-kesalahan yang mungkin terjadi dikarena kesalahan penulisan kode program, fungsi maupun implementasinya. Pengujian dilakukan dalam dua tahapan, yaitu tahap pengujian normal dan tahap pengujian tidak normal. Pada tahapan pengujian normal dilakukan pengujian dengan program, sesuai dengan ketentuan dan data yang dibutuhkan, sedangkan tahapan pengujian tidak normal dilakukan pengujian dengan menjalankan program yang tidak sesuai dengan ketentuan dan data yang dibutuhkan.

#### **4.2.1 Pengujian Normal**

Pengujian normal dilakukan dengan cara memberikan masukan pada aplikasi sesuai dengan ketentuan dan data yang dibutuhkan, sehingga dapat diketahui apakah aplikasi berjalan sesuai dengan tujuan yang diinginkan.

## **4.2.2 Pengujian Tidak normal**

Pengujian tidak normal dilakukan dengan menjalankan perangkat lunak dengan memasukkan data yang tidak sesuai dengan ketentuan dan data yang telah dibutuhkan, sehingga akan memunculkan pesan kesalahan yang memberitahukan kepada *user* agar menjalankan aplikasi sesuai dengan ketentuan dan data yang telah dibutuhkan.

~~?/\*/\\\{~~}}\*/\*/\;\$

#### **4.2.2.1 Proses Login**

Pengujian proses login dilakukan dengan memasukkan *username* dan *password* yang tidak sesuai dengan format dan data yang telah ditentukan. Pesan kesalahan proses login dapat dilihat pada Gambar 4.35.

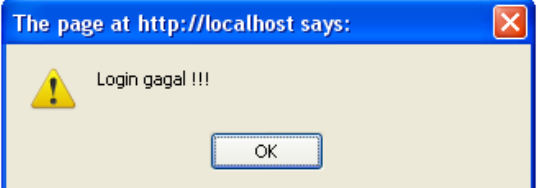

**Gambar 4.35** Penanganan Kesalahan Input Username dan Pasword

## **4.2.2.2 Proses Data Bakal Calon**

Pengujian proses input data bakal calon dilakukan dengan cara memasukkan data yang tidak sesuai dengan format dan ketentuan yang telah telah ditentukan. Gambar 4.36 merupakan pesan kesalahan ketika data yang diisi belum lengkap.

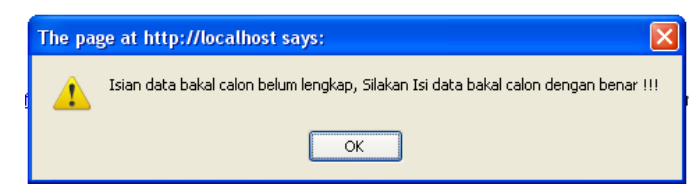

**Gambar 4.36** Penanganan Kesalahan Input Data Bakal Calon belum Lengkap

Gambar 4.37 merupakan pesan kesalahan ketika nama bakal calon yang dimasukkan sudah ada dalam database

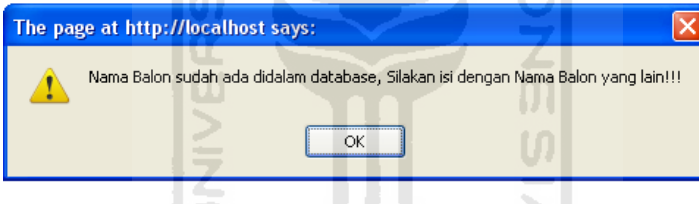

**Gambar 4.37** Penanganan Kesalahan Input Data Bakal Calon Sudah Ada

HJ.

Gambar 4.38 merupakan pesan kesalahan ketika foto bakal calon sudah ada dalam database

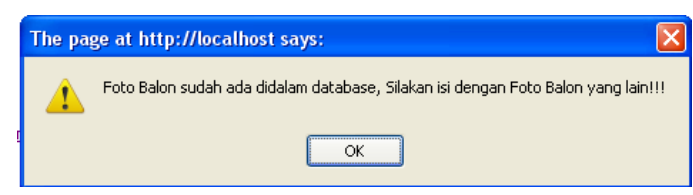

**Gambar 4.38** Penanganan Kesalahan Input Data Foto Bakal Calon Sudah Ada

#### **4.2.2.3 Proses Pasangan Tetap**

Pengujian proses pemasukkan data pasangan tetap dilakukan dengan cara memasukkan data yang tidak sesuai dengan format dan ketentuan yang telah telah ditentukan. Gambar 4.39 merupakan pesan kesalahan ketika data pasangan tetap yang diisi belum lengkap.

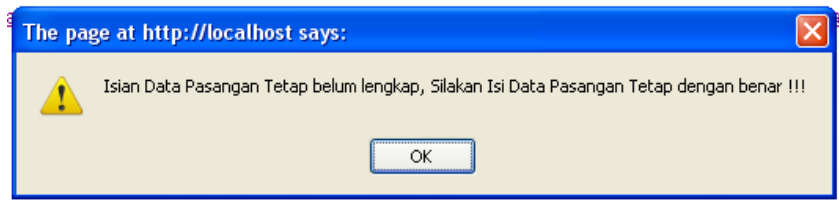

**Gambar 4.39** Penanganan Kesalahan Input Data Pasangan Tetap Belum Lengkap

Gambar 4.40 merupakan pesan kesalahan ketika nama yang dimasukkan sudah menjadi pasangan bagi orang lain

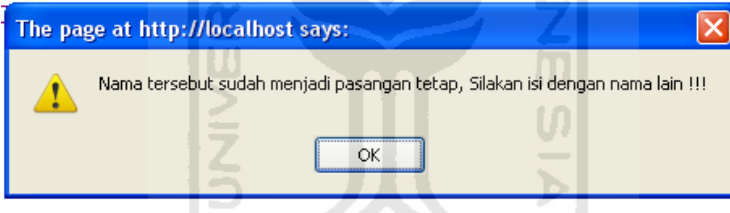

**Gambar 4.40** Penanganan Kesalahan Input Nama Sudah Menjadi Pasangan bagi Orang lain

# **4.2.2.4 Proses Partai**

Pengujian proses pemasukkan data partai dilakukan dengan cara memasukkan data yang tidak sesuai dengan format dan ketentuan yang telah telah ditentukan. Gambar 4.41 merupakan pesan kesalahan ketika data partai yang diisi belum lengkap.

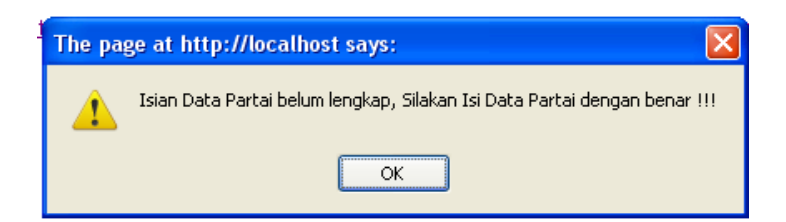

**Gambar 4.41** Penanganan Kesalahan Input data Partai Belum Lengkap

Gambar 4.42 merupakan pesan kesalahan ketika data akronim partai yang dimasukkan sudah ada

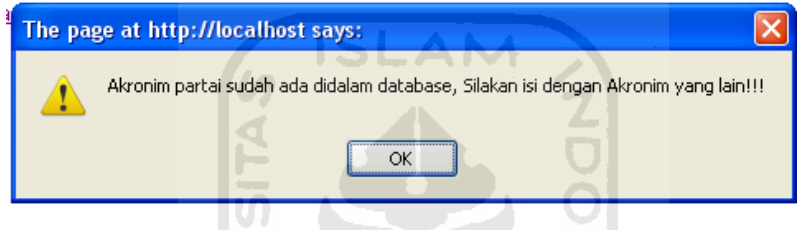

**Gambar 4.42** Penanganan Kesalahan Input Akronim Partai Sudah Ada

Gambar 4.43 merupakan pesan kesalahan ketika data nama partai yang dimasukkan sudah ada

M

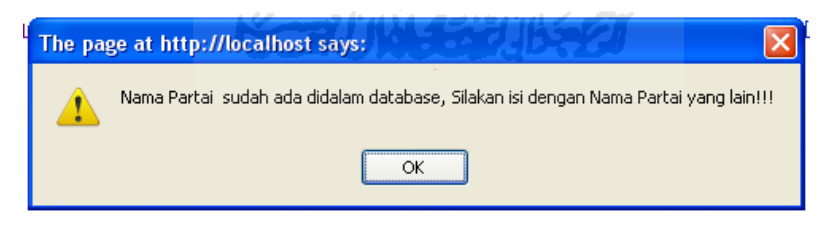

**Gambar 4.43** Penanganan Kesalahan Input Nama Partai Sudah Ada

# **4.2.2.5 Proses Buku Tamu**

Pengujian proses pemasukkan buku tamu dilakukan dengan cara memasukkan data yang tidak sesuai dengan format dan ketentuan yang telah telah ditentukan. Gambar 4.44 merupakan pesan kesalahan ketika data buku tamu yang diisi belum lengkap.

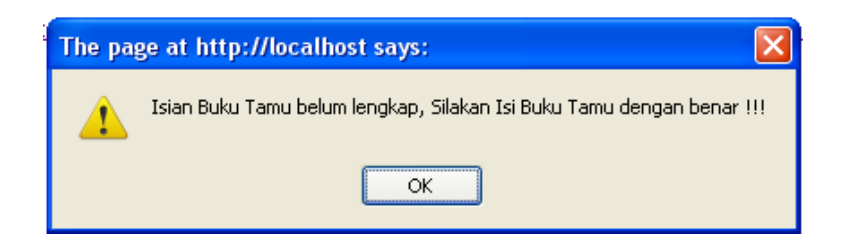

**Gambar 4.44** Penanganan Kesalahan Input Buku Tamu Belum Lengkap

Gambar 4.45 merupakan pesan kesalahan ketika data email yang dimasukkan tidak sesuai dengan format yang ditentukan.

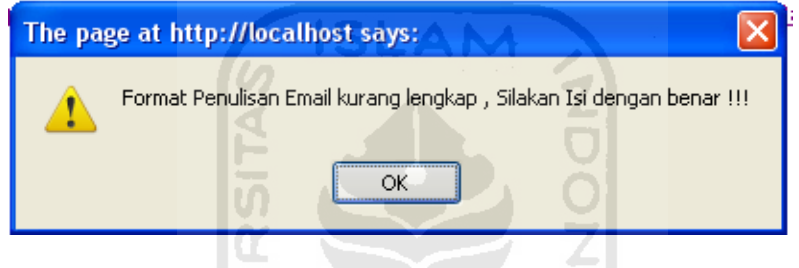

**Gambar 4.45** Penanganan Kesalahan Input Data Email yang dimasukkan tidak Sesuai Format

# **4.3 Kelebihan dan Kekurangan Perangkat Lunak**

Perlu disadari bahwa dalam membangun sebuah sistem perangkat lunak tentu ada kelebihan dan kekurangan. Dalam membangun Sistem Informasi Pemilihan Kepala Daerah Studi kasus Kabupaten Sleman ini juga tak lepas dari kelebihan dan kekurangan, berikut adalah kelebihan dan kekurangan dari sistem perangkat lunak ini:

- 1. Kelebihan Rancang Bangun Sistem Informasi Pemilihan Kepala Daerah adalah dapat dijalankan sesuai dengan harapan sebelumnya.
- 2. Kekurangan Rancang Bangun Sistem Informasi Pemilihan Kepala Daerah Studi Kasus Kabupaten Sleman.
- a. Pertanyaan Polling tidak dapat ditambah. Hanya bisa diganti saja dengan pertanyaan lain.
- b. Belum terperincinya data TPS yang ada.

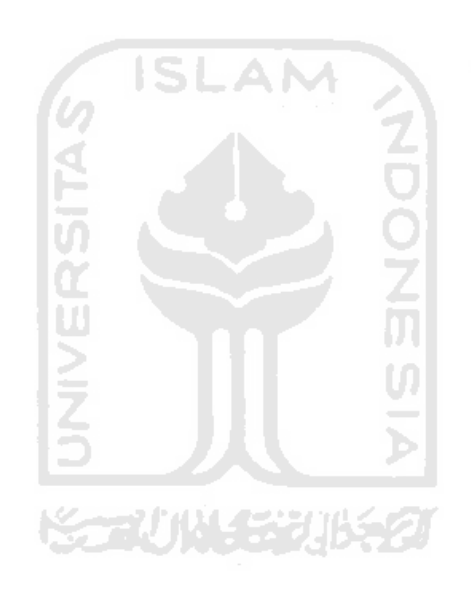

# **BAB V**

# **KESIMPULAN DAN SARAN**

#### **5.1 Kesimpulan**

Setelah melakukan analisis terhadap kinerja Rancang Bangun Sistem Informasi Pemilihan Kepala Daerah Studi Kasus Kabupaten Sleman, maka dapat disimpulkan bahwa:

- 1. Rancang Bangun Sistem Informasi Pemilihan Kepala Daerah Studi Kasus Kabupaten Sleman dapat berjalan sesuai dengan yang harapan dan rencana sebelumnya.
- 2. Perangkat lunak Sistem Informasi Pemilihan Kepala Daerah Studi Kasus Kabupaten Sleman sangat membantu Komisi Pemilihan Umum Daerah (KPUD) didalam mempersiapkan Penilihan Kepala Daerah dikarenakan sistem ini tidak dibatasi oleh jarak, sehingga mampu diakses dimanapun.
- 3. Dengan adanya Sistem Informasi Pemilihan Kepala Daerah Studi Kasus Kabupaten Sleman ini, sangat membantu user didalam mempersiapkan diri untuk memilih calon Kepala dan Wakil Kepala Daerah, karena sistem ini menyediakan informasi penting yang dibutuhkan.

**KARUNA SEURE** 

#### **5.2 Saran**

Mengingat berbagai keterbatasan yang dialami penulis maka penulis sarankan untuk pengembangan penelitian di masa yang akan datang sebagai berikut:

- 1. Dalam proses penentuan nomor urut pasangan calon berdasarkan nomer urut yang sudah ditentukan.
- 2. Untuk data TPS lebih spesifik sampai pada data perdukuhan.
- 3. Diharapkan nantinya, Bakal calon bisa mengisi sendiri data pribadi beserta visi misi, data karir, organisasi dan lainnya.

# **DAFTAR PUSTAKA**

- [BRA94] Braton dan Rothchild. *Governance and Good Government*. Boulder: Lynne Riener, 1994
- [JAW10] Jawaad. *Kelebihan My SQL*. Jakarta: PT.elex Media Komputindo, 2010
- [KAD01] Kadir, A. *Dasar Pemrograman Web Dinamis menggunakan PHP*. Yogyakarta : Penerbit Andi, 2010

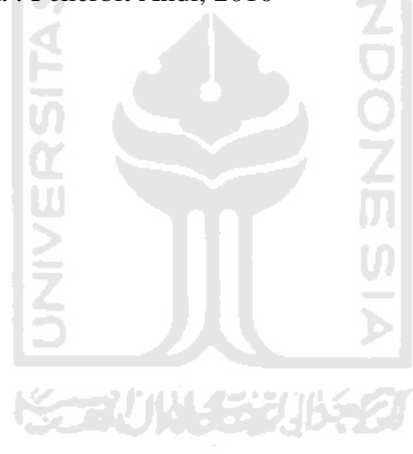